## **BAB III METODOLOGI PENELITIAN**

Bab ini menjelaskan bagaimana tahapan penelitian yang akan dilakukan serta menggunakan metode pengumpulan data dan pengembangan sistem sebagai penyelesaian masalah.

#### **3.1 Pengumpulan Data**

#### **3.1.1 Teknik Pengumpulan Data**

Untuk memperoleh data yang diperlukan guna mendukung pelaksanaan penelitian ini digunakan beberapa teknik pengumpulan data antara lain sebagai berikut :

1. Observasi

Metode pengumpulan data dengan cara melakukan pengamatan secara langsung kepada objek penelitian melalui kegiatan melihat, memantau dan menganalisa secara langsung sehingga akan lebih jelas objek yang diamati.

2. Wawancara

Metode Wawancara adalah suatu cara pengumpulan data melalui tatap muka dan tanya jawab langsung antara pewawancara (pengumpul data) dengan responden (sumber data) dengan cara menemui responden. Penulis melakukan wawancara dengan konsumen.

3. Studi Literatur

Metode Studi Literatur dilakukan dengan mengumpulkan literatur yang bersumber dari jurnal, buku atau hasil penelitian orang lain yang berkaitan dengan obyek penelitian ini.

#### **3.1.2 Alat dan Bahan**

Dalam sistem informasi pengaduan layanan masyarakat terdapat beberapa perangkat lunak dan perangkat keras yang digunakan guna mendukung proses sistem informasi yaitu:

#### **a. Perangkat Lunak (***Software***)**

Dalam Analisis kebutuhan perangkat lunak yang digunakan untuk membangun Mobile Application CARIMAKAN sebagai berikut :

- 1. Perangakat lunak sistem operasi pada android minimal adalah Android versi 4.0.
- 2. Perangkat lunak untuk pembuatan program adalah Android Studio*.*
- 3. Software pendukung lain.

#### **b. Perangkat Keras (***Hardware***)**

Dalam Analisis kebutuhan perangkat keras yang digunakan untuk membangun *Mobile Application* CARIMAKAN adalah :

- 1. Spesifikasi minimum untuk android :
	- a. Prosessor Qualqom Snapdragon 615.
	- b. Strorage 8Gb.
	- c. Ram 3 Gb.
	- d. Android Versi 5.0 5.1 (*Lollipop*)

#### **3.2 Tahapan Penelitian**

Metode yang digunakan dalam pengembangan sistem ini adalah model prototype. Adapun alasan penulis dalam menggunakan model ini dikarenakan sistem yang dikembangkan berupa sistem skala kecil. Model ini dimulai dengan mengumpulkan kebutuhan dimana Penulis dan pemilik Rumah Makan bertemu dan mengidentifikasi objektif keseluruhan dari perangkat lunak, mengidentifikasi segala kebutuhan yang diketahui dan area garis besar dimana definisi lebih jauh merupakan keharusan dan kemudian dilakukan perancangan kilat.

#### **3.2.1 Tentukan Kebutuhan**

Pada tahap ini dilakukan pengumpulan kebutuhan dari sistem dengan cara mendengar keluhan dari konsumen. Untuk membuat suatu sistem yang sesuai kebutuhan, maka harus diketahui terlebih dahulu bagaimana sistem yang sedang berjalan untuk kemudian mengetahui masalah yang terjadi. Aktivitas yang dilakukan yaitu mengidentifikasi masalah dengan melakukan observasi dan wawancara serta mengumpulkan data dan informasi mengenai masalah tersebut.

#### **3.2.2 Buat Prototype**

Pada tahap ini, dilakukan perancangan dan pembuatan prototype sistem. Prototype yang dibuat disesuaikan dengan kebutuhan sistem yang telah didefinisikan sebelumnya dari keluhan konsumen atau pengguna. Aktivitas yang dilakukan yaitu mendesain system yang berjalan, mendesain sistem yang diusulkan serta mendesain input dan output program.

## **3.2.3 Evaluasi**

Pada tahap ini, Prototype dari sistem di uji coba oleh masyarakat atau pengguna. Kemudian dilakukann evaluasi kekurangan-kekurangan dari kebutuhan konsumen. Pengembangan kemudian kembali mendengarkan keluhan dari konsumen untuk memperbaiki Prototype yang ada.

#### **3.2.4 Program Sistem**

Pembangunan sistem tersebut menggunakan prototype yang diusulkan sebagai pedoman untuk membangun sistem dengan menggunakan Aplikasi Android Studio dengan bahasa pemrograman Node Js.

#### **3.3 Perancangan Sistem**

Pada tahap ini dilakukan perancangan sistem yang berjalan untuk mengetahui alur proses yang berjalan secara rinci dengan menggunakan Use Case Diagram.

#### **3.3.1 Use Case Diagram Sistem Yang Sedang Berjalan**

Secara garis besar use case diagram sistem yang sedang berjalan dapat dilihat pada gambar 3.1 sebagai berikut :

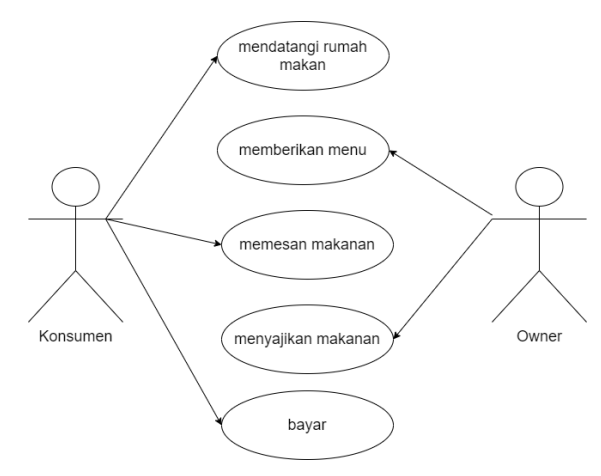

Gambar 3. 1 Use Case Diagram Sistem yang sedang berjalan

| Nama Use Case | : Mendatangi Rumah Makan                            |
|---------------|-----------------------------------------------------|
| Actor         | : Konsumen & Owner                                  |
| Type          | : Primary Key                                       |
| Tujuan        | : Untuk mendatangi rumah makan                      |
| Deskripsi     | : Konsumen mendatangi rumah makan, dalam proses ini |
|               | sebelumnya konsumen melakukan pencarian rumah makan |
|               | dengan berkeliling.                                 |

Tabel 3. 1 Penjelasan Use Case Mendatangi Rumah Makan

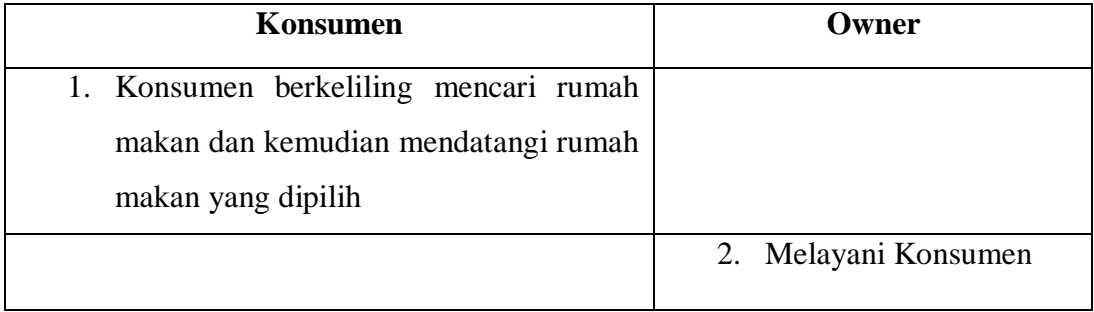

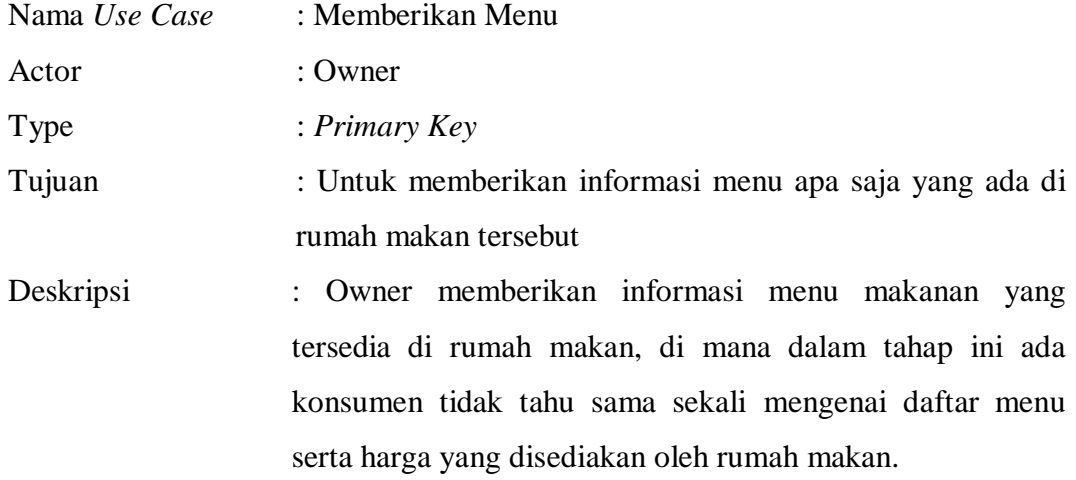

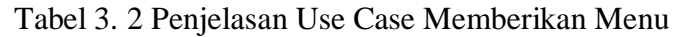

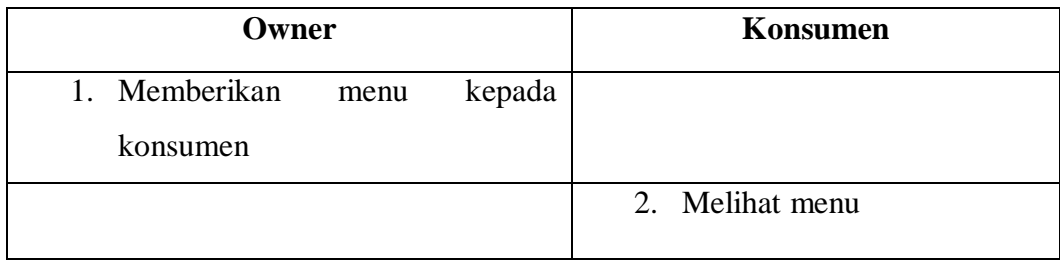

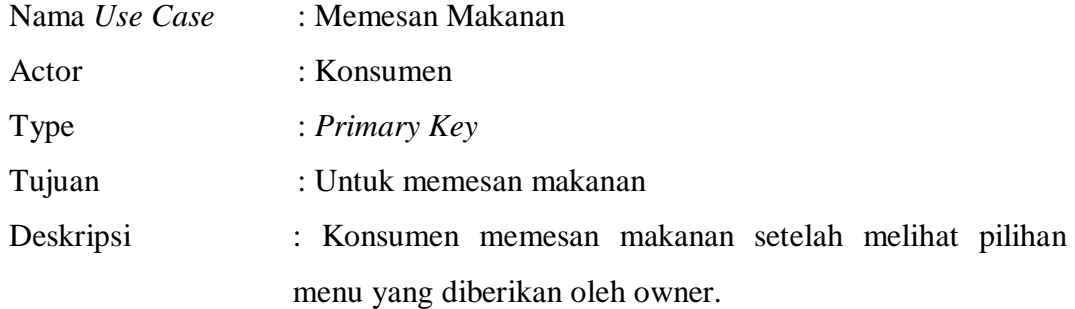

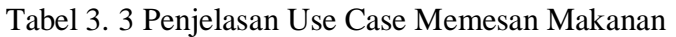

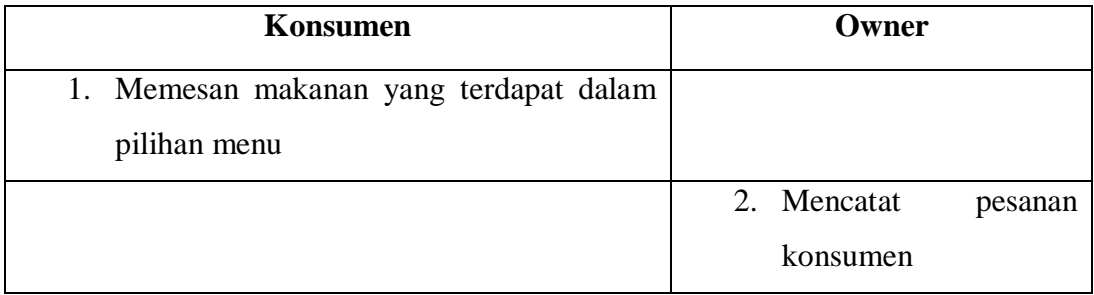

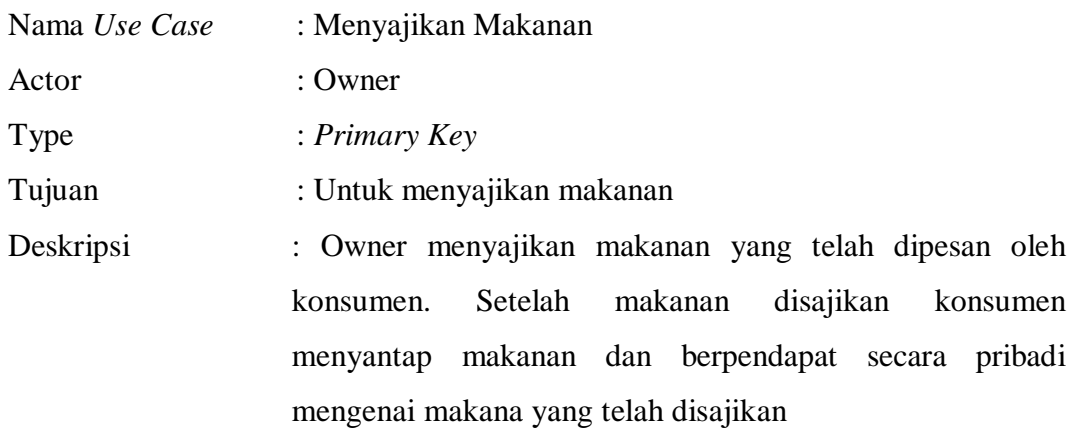

# Tabel 3. 4 Penjelasan Use Case Menyajikan Makanan

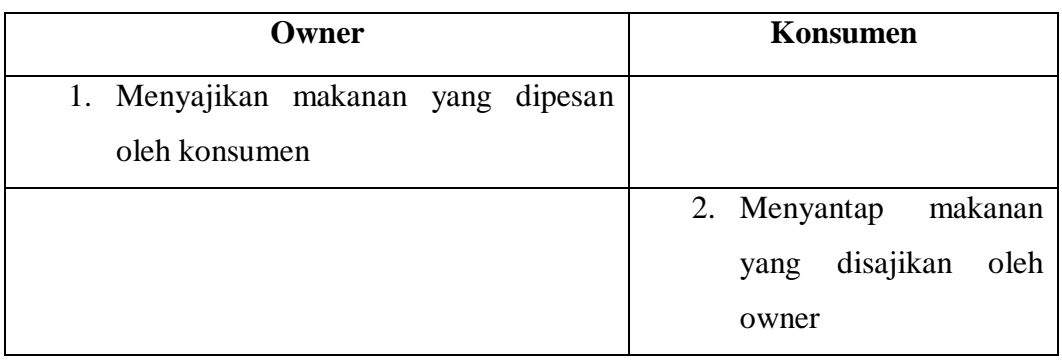

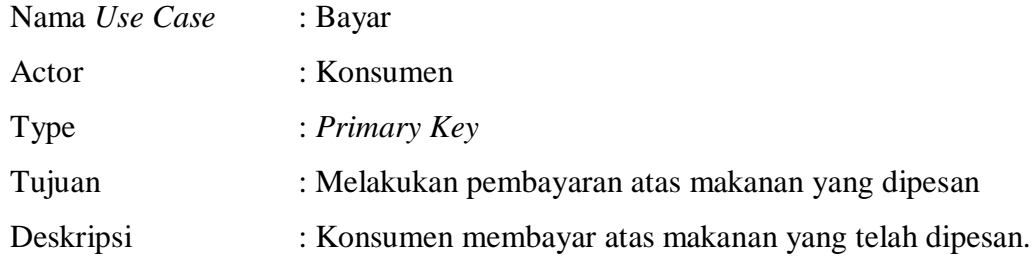

Tabel 3. 5 Penjelasan Use Case Bayar

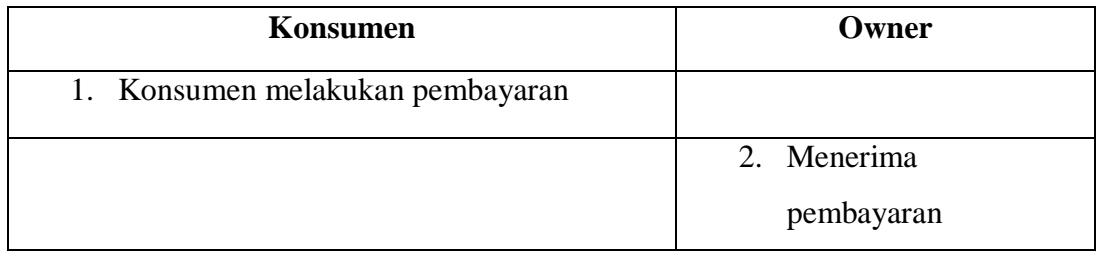

## **3.3.1.1 Activity Diagram Mendatangi Rumah Makan**

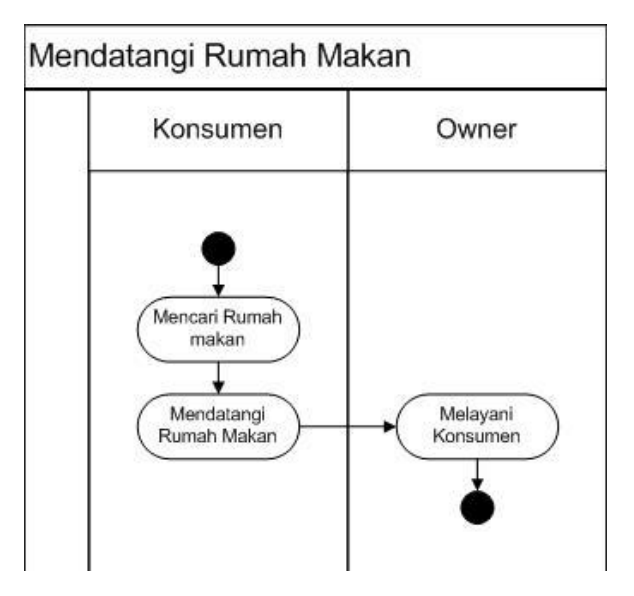

Gambar 3. 2 Activity Diagram Mendatangi Rumah Makan

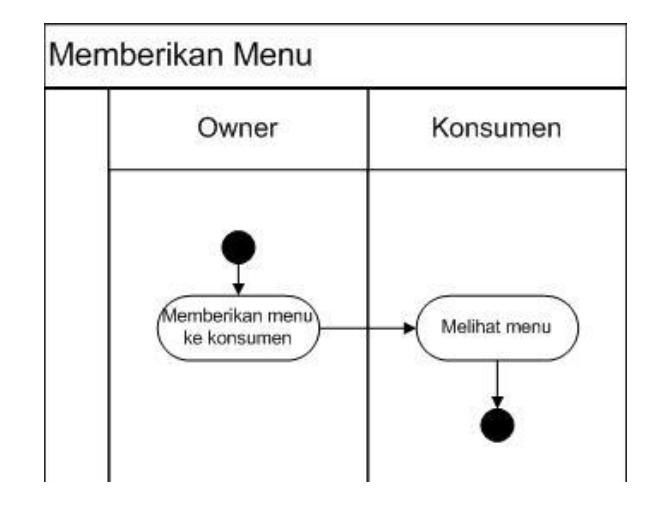

# **3.3.1.2 Activity Diagram Memberikan Menu**

Gambar 3. 3 Activity Diagram Memberikan Menu

## **3.3.1.3 Activity Diagram Memesan Makanan**

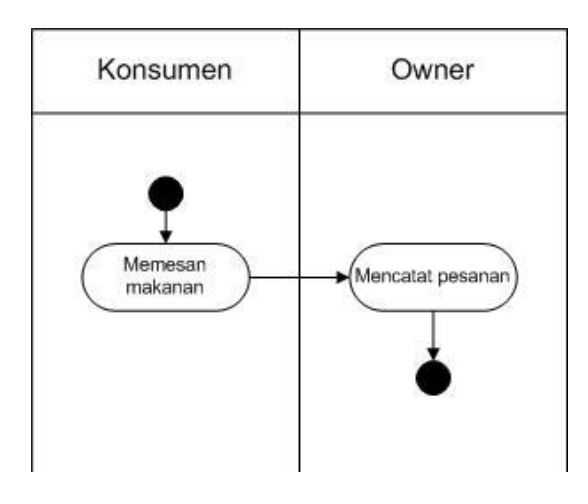

Gambar 3. 4 Activity Diagram Memesan Makanan

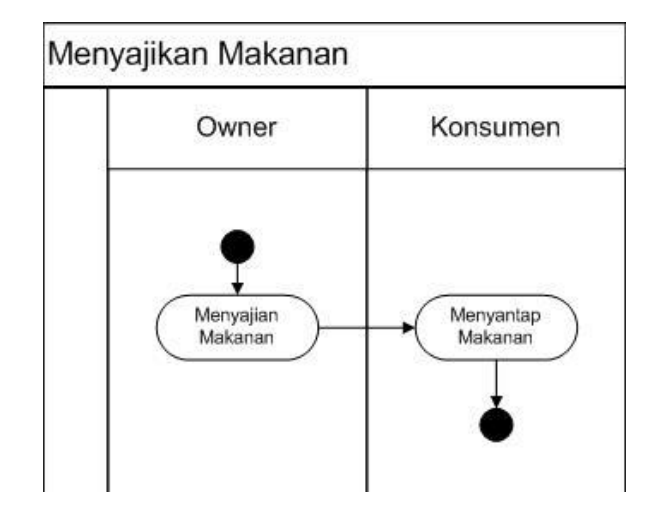

## **3.3.1.4 Activity Diagram Menyajikan Makanan**

Gambar 3. 5 Activity Diagram Menyajikan Makanan

#### **3.3.1.5 Activity Diagram Bayar**

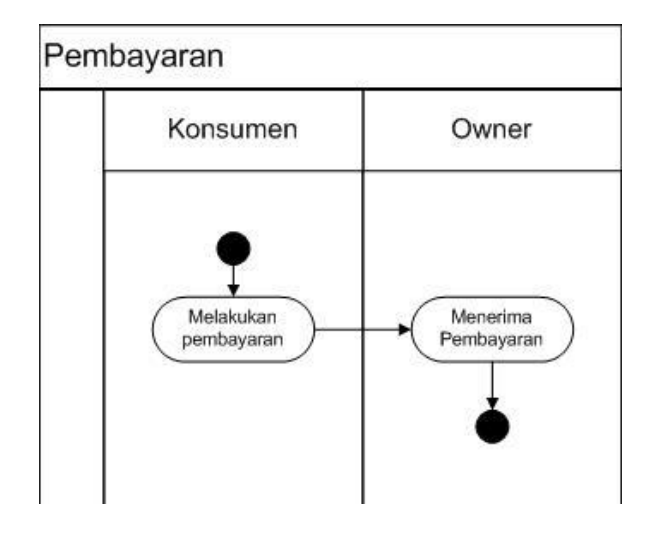

Gambar 3. 6 Activity Diagram Pembayaran

#### **3.3.2 Use Case Diagram Sistem Yang Diusulkan**

# **3.3.2.1 Use Case Diagram Interaksi Konsumen dengan Admin Rumah Makan**

Secara garis besar use case diagram menggambarkan sistem yang diusulkan pada interaksi antara pemilik rumah makan dengan calon konsumennya dapat dilihat pada gambar 3.7 sebagai berikut:

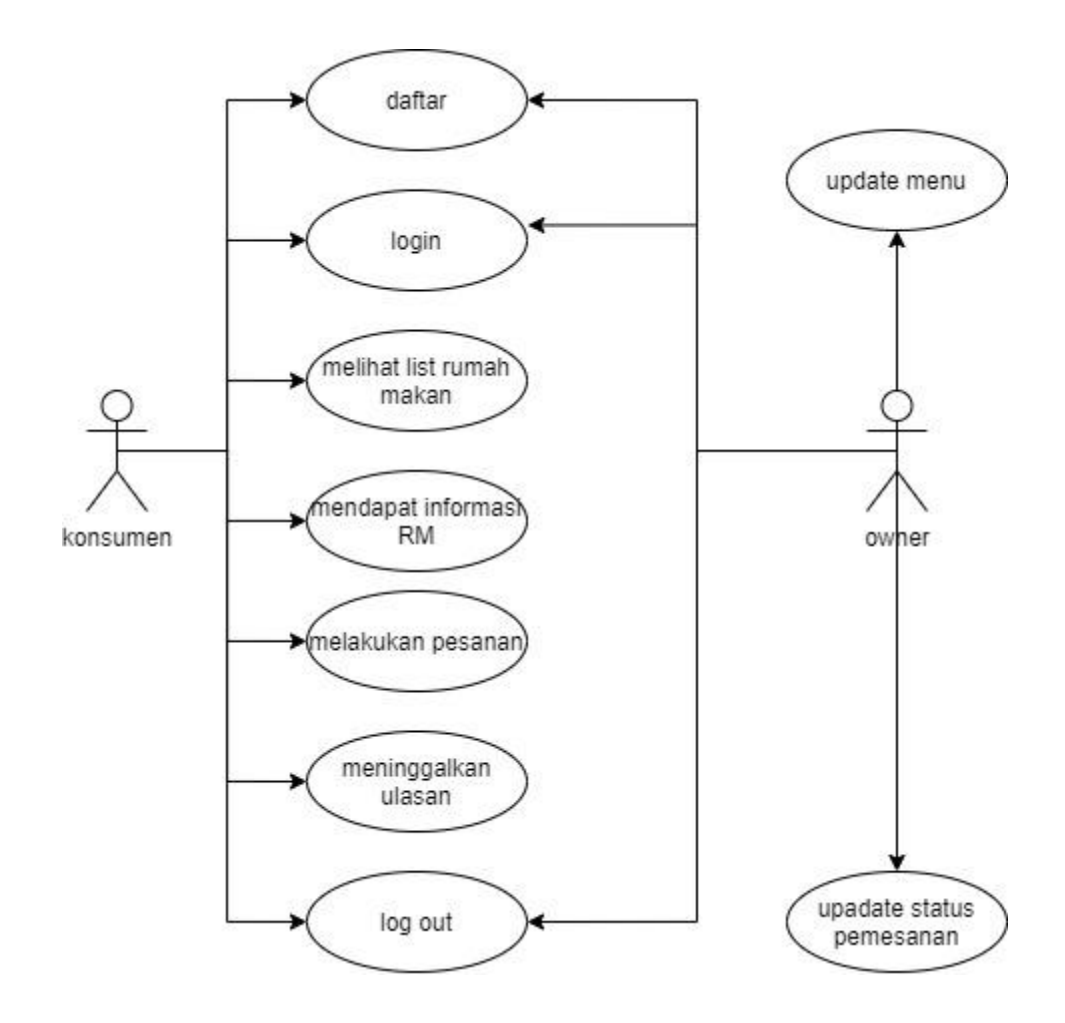

Gambar 3. 7 Use Case Diagram Interaksi Konsumen dengan Admin Rumah Makan

| Nama Use Case | : Daftar                                               |
|---------------|--------------------------------------------------------|
| Actor         | : Konsumen, dan Owner                                  |
| Type          | : Primary Key                                          |
| Tujuan        | : Agar calon konsumen atau konsumen memiliki identitas |
|               | yang jelas                                             |
| Deskripsi     | : Konsumen mengisi biodata seperti Nama, Email dan     |
|               | Passsword yang diajukan untuk masuk kedalam sistem.    |

Tabel 3. 6 Penjelasan *Use Case* Daftar

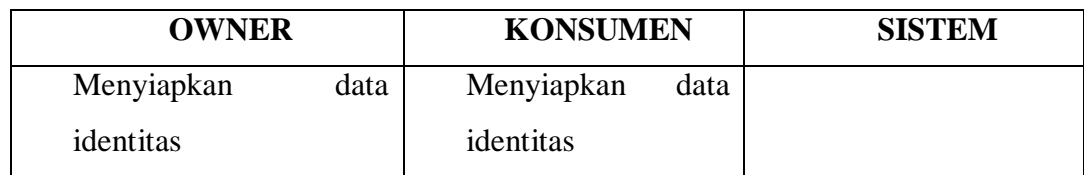

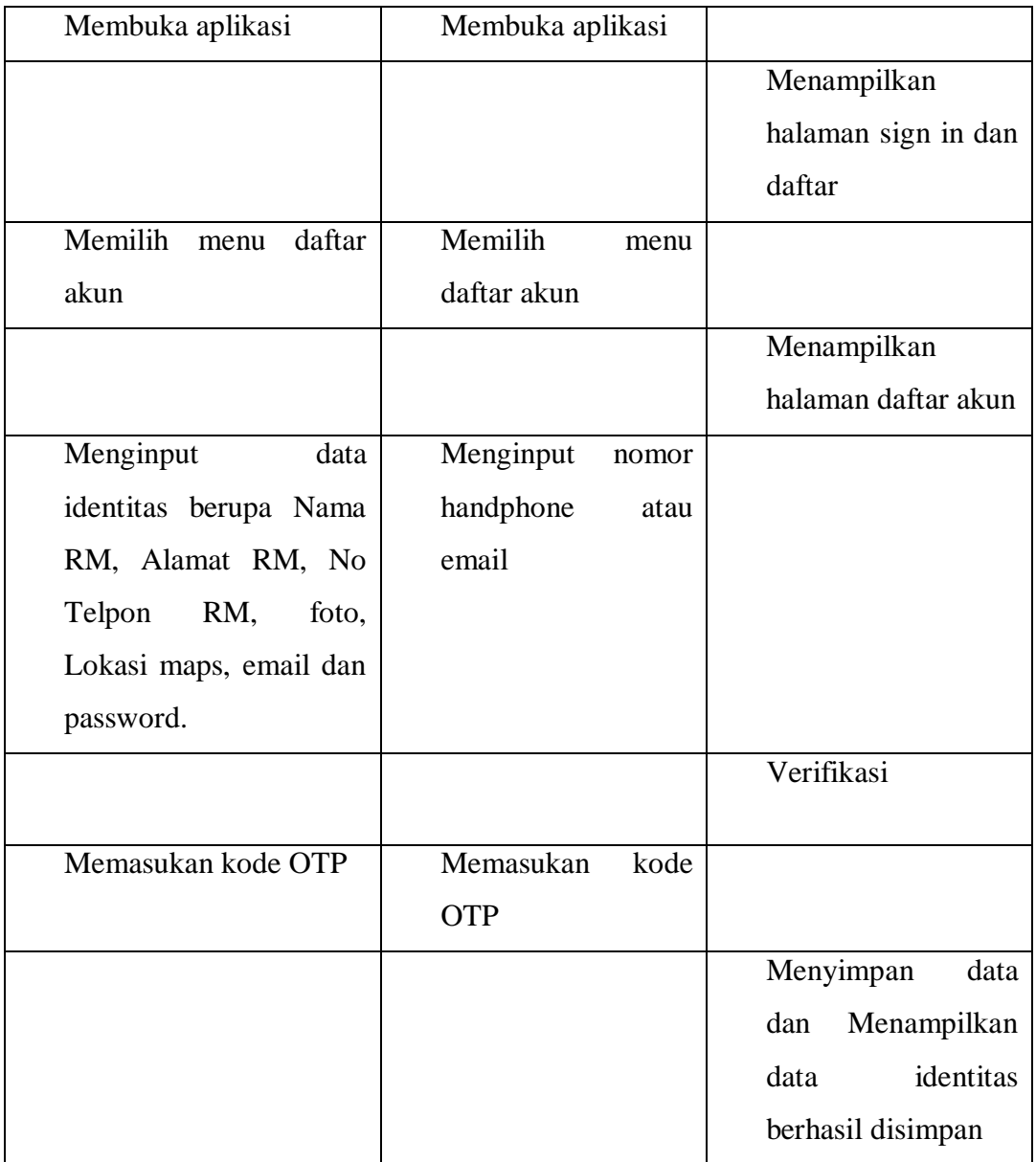

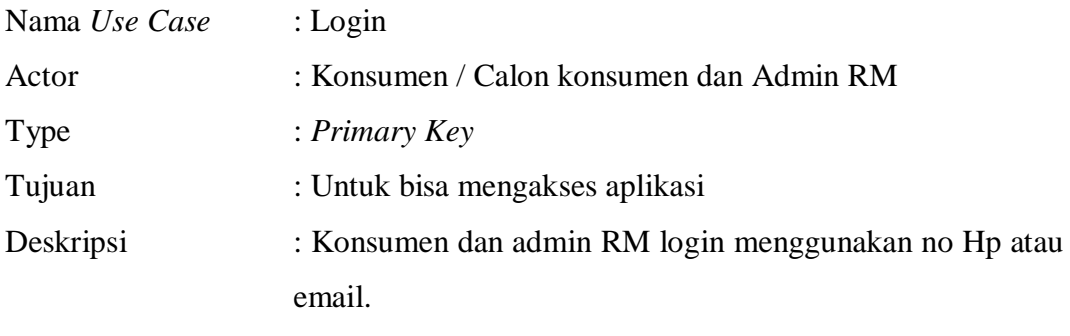

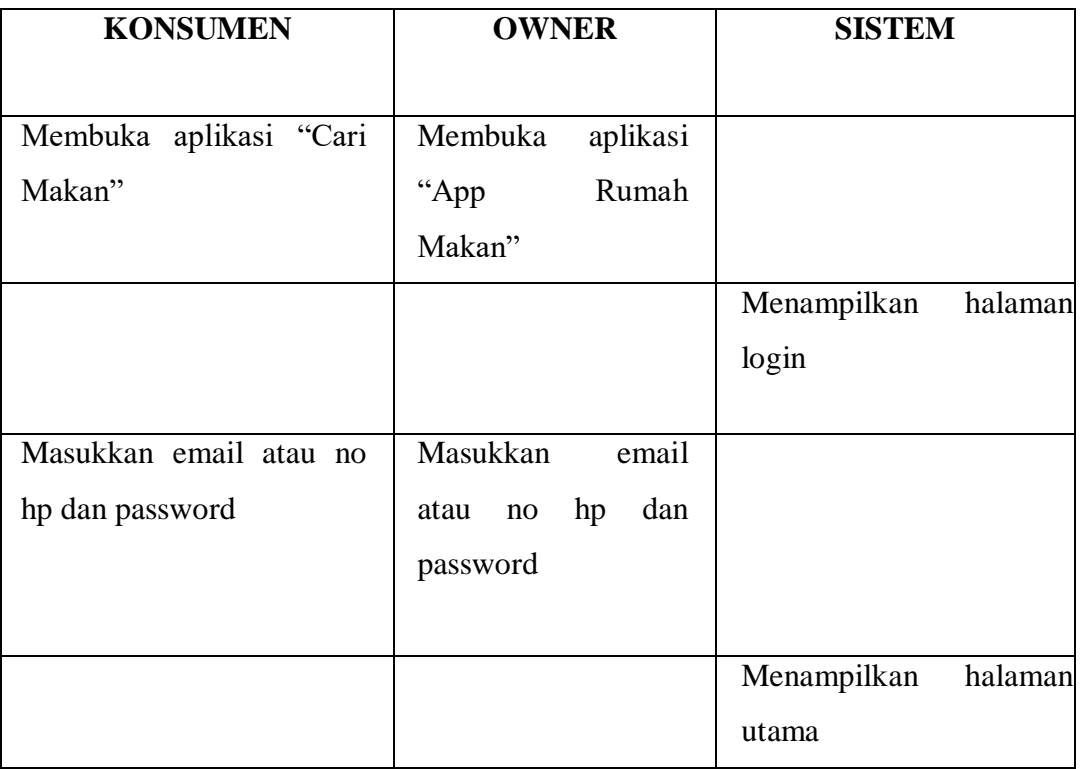

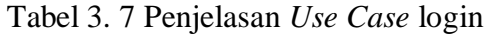

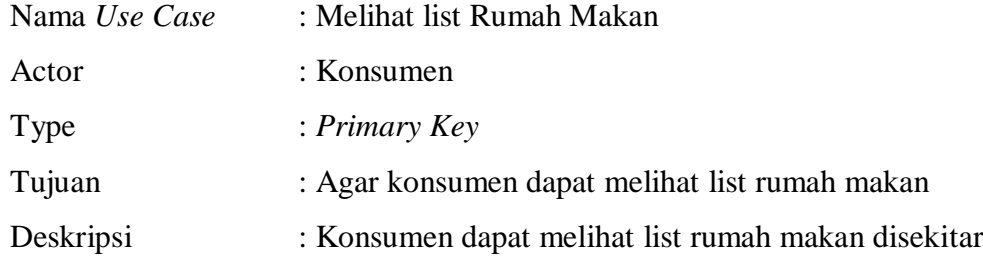

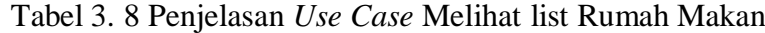

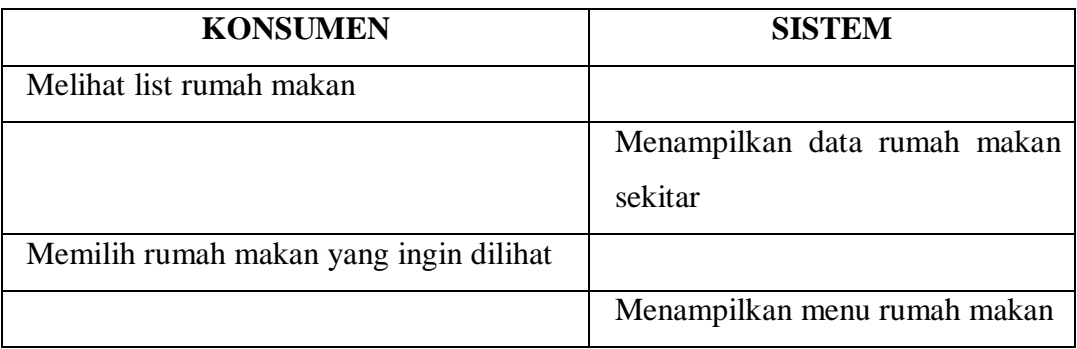

Nama *Use Case* : Mendapatkan informasi tentang rumah makan

Actor : Konsumen

| Type      | : Primary Key                                                |
|-----------|--------------------------------------------------------------|
| Tujuan    | : Agar konsumen dapat melihat informasi tentang rumah        |
|           | makan                                                        |
| Deskripsi | : Konsumen dapat melihat informasi tentang rumah makan       |
|           | berupa alamat serta lokasi gps, rating, nomor telpon, daftar |
|           | menu dan harga                                               |

Tabel 3. 9 Penjelasan *Use Case* Mendapatkan informasi tentang rumah makan

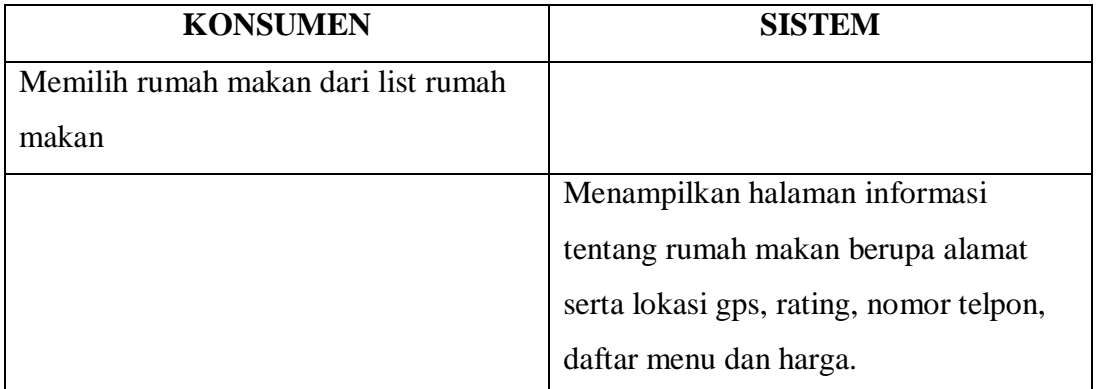

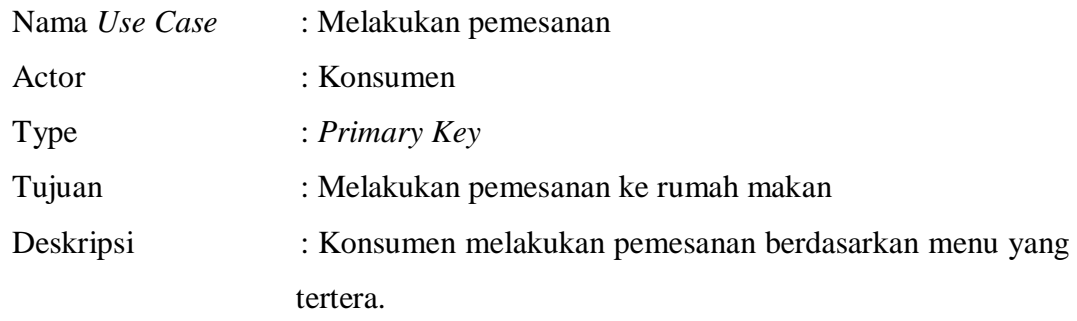

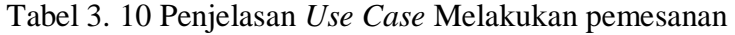

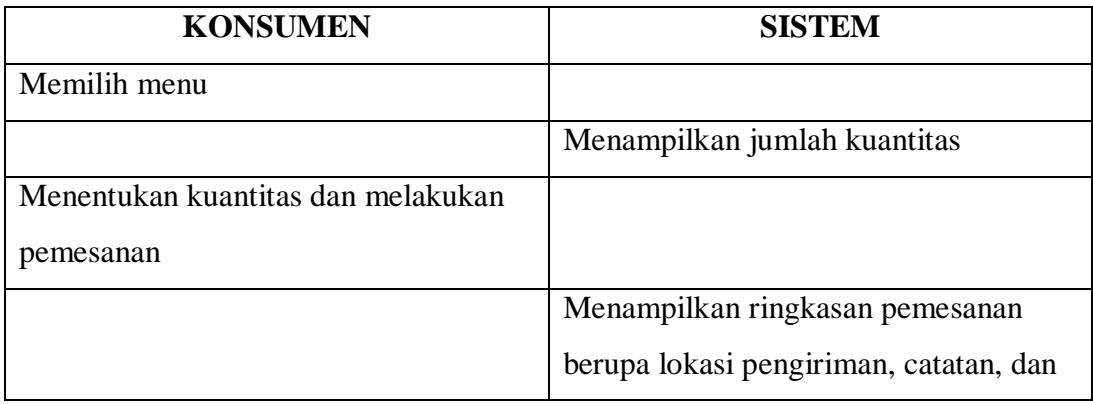

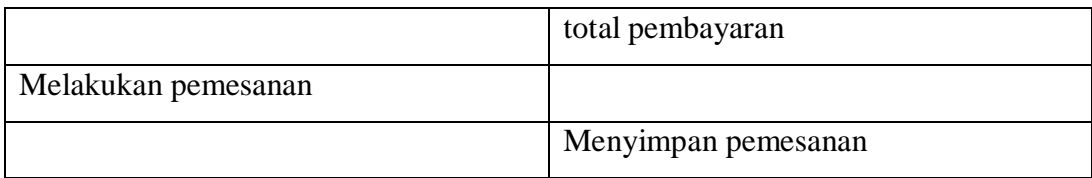

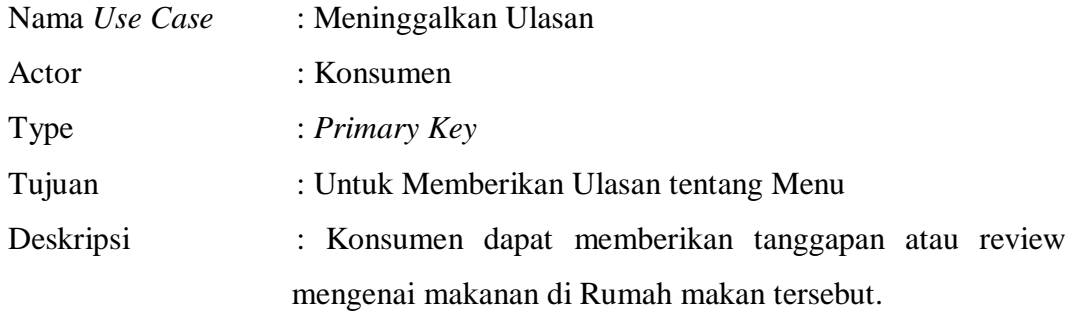

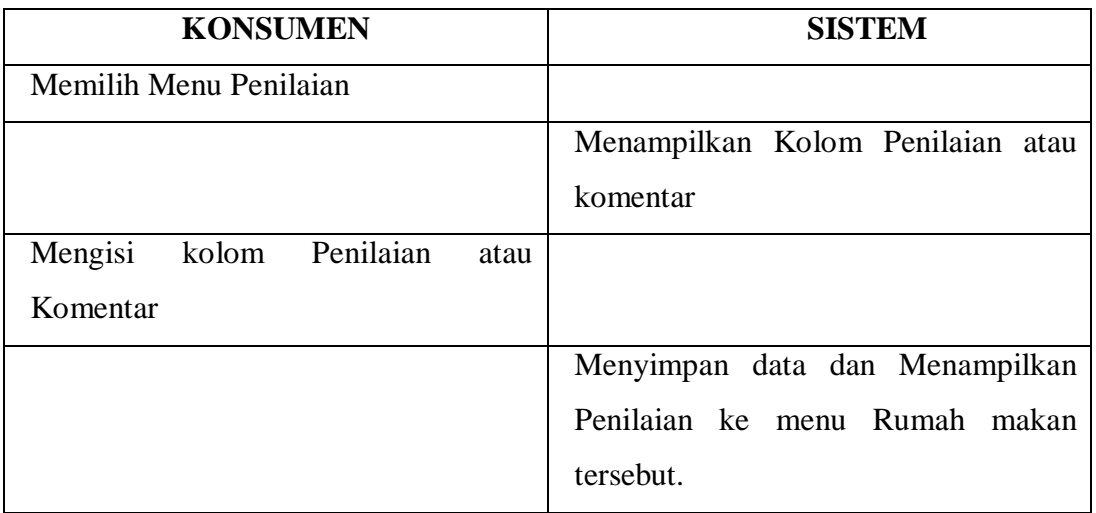

Tabel 3. 11 Penjelasan *Use Case* Meninggalkan Ulasan

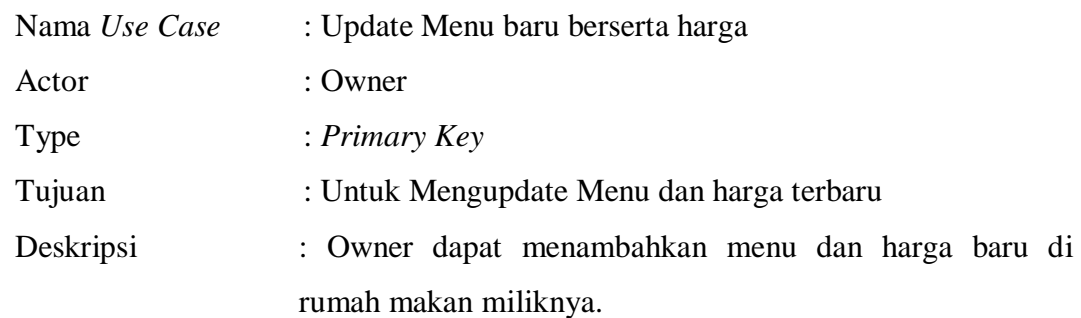

Tabel 3. 12 Penjelasan *Use Case* Update Menu baru berserta harga

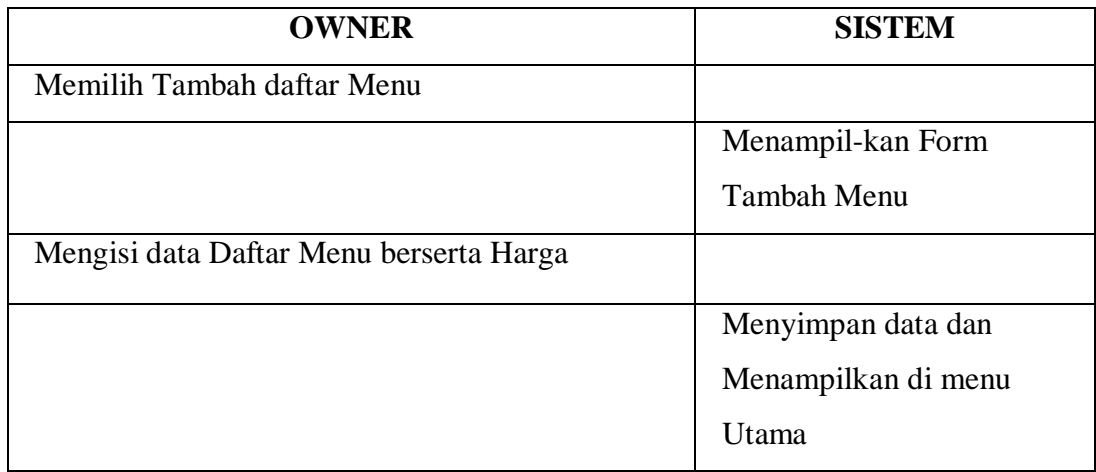

| Nama Use Case | : update status pemesanan                           |
|---------------|-----------------------------------------------------|
| Actor         | $:$ Owner                                           |
| Type          | : Primary Key                                       |
| Tujuan        | : Untuk Mengupdate status pemesanan konsumen        |
| Deskripsi     | : Owner dapat mengupdate status atas pemesanan yang |
|               | dilakukan konsumen.                                 |

Tabel 3. 13 Penjelasan *Use Case* update status pemesanan

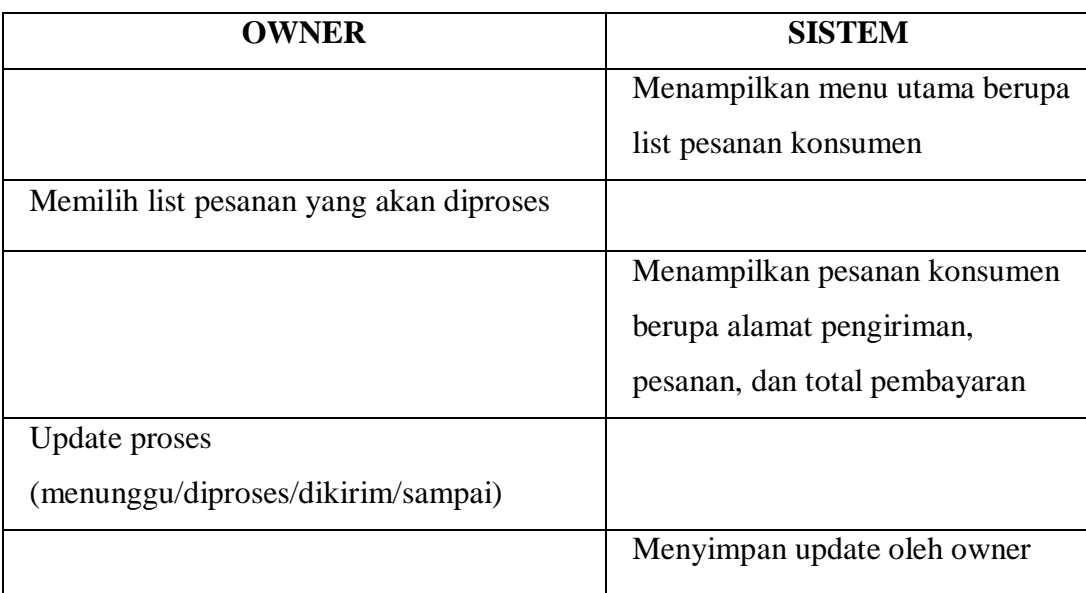

| Nama Use Case | : Log Out                                                |
|---------------|----------------------------------------------------------|
| Actor         | : Owner & Konsumen                                       |
| Type          | : Primary Key                                            |
| Tujuan        | : Untuk keluar dari akun yang sebelumnya sudah digunakan |
| Deskripsi     | : Keluar dari akun sebelumnya untuk menjaga keamanan     |
|               | sebuah akun agar tidak digunakan orang lain              |

Tabel 3. 14 Penjelasan *Use Case* Log Out

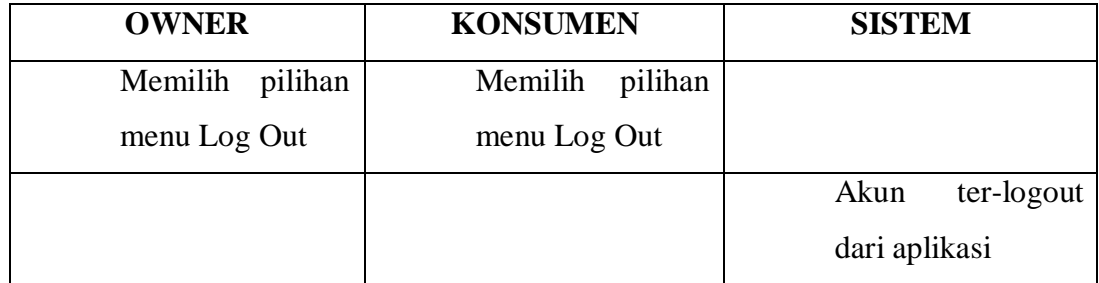

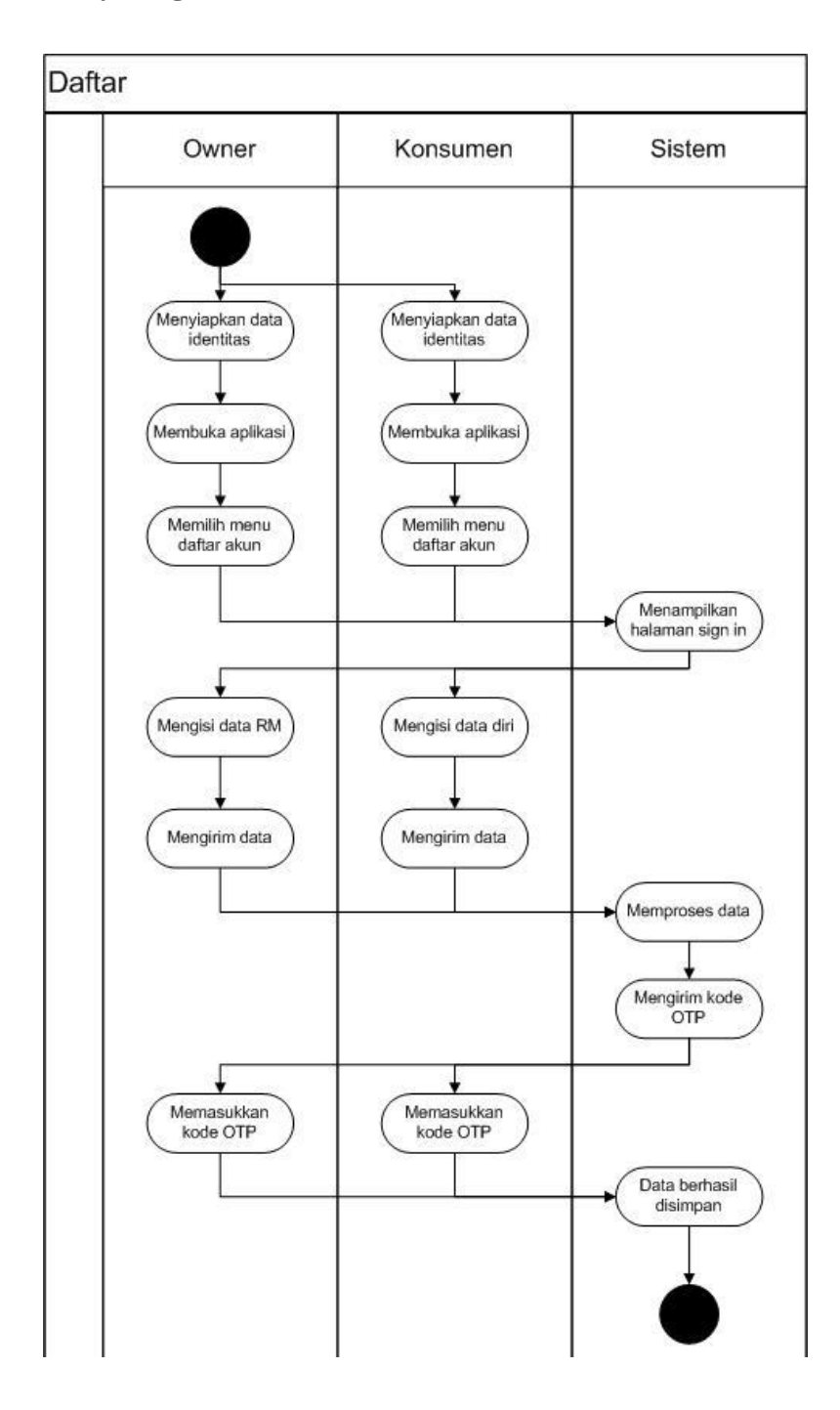

## **3.3.2.2 Activity Diagram Daftar**

Gambar 3. 8 Activity Diagram Daftar

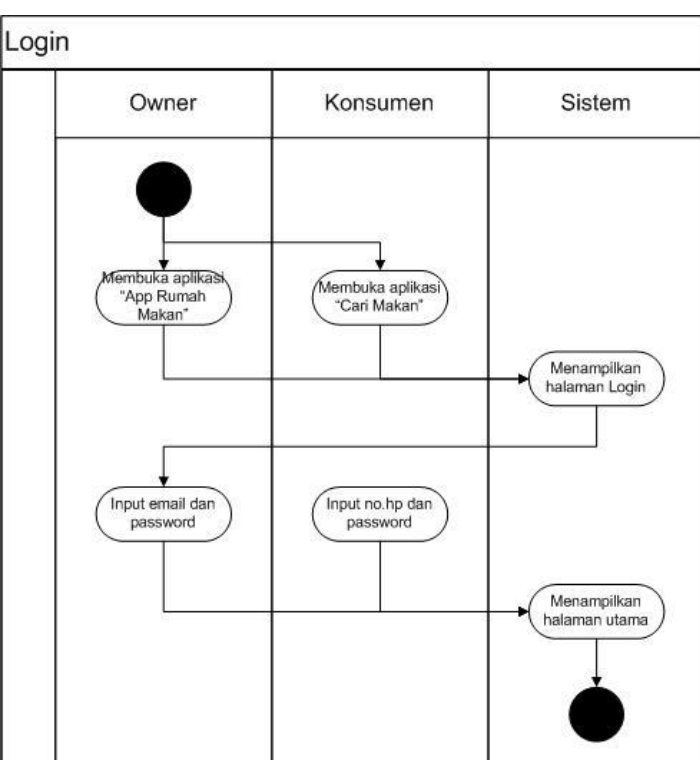

## **3.3.2.3 Activity Diagram Login**

Gambar 3. 9 Activity Diagram Login

## **3.3.3 Activity Diagram Yang diusulkan**

## **3.3.3.1 Activity Diagram Melihat list Rumah Makan**

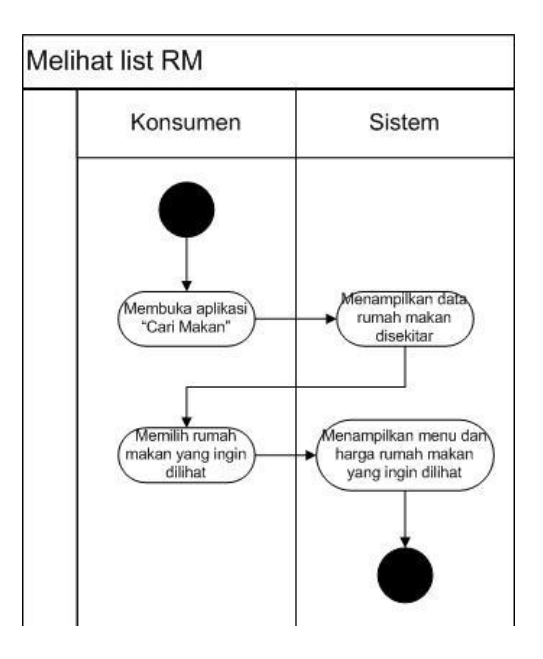

Gambar 3. 10 Activity Diagram Melihat List Rumah Makan

## **3.3.3.2 Activity Diagram Ulasan**

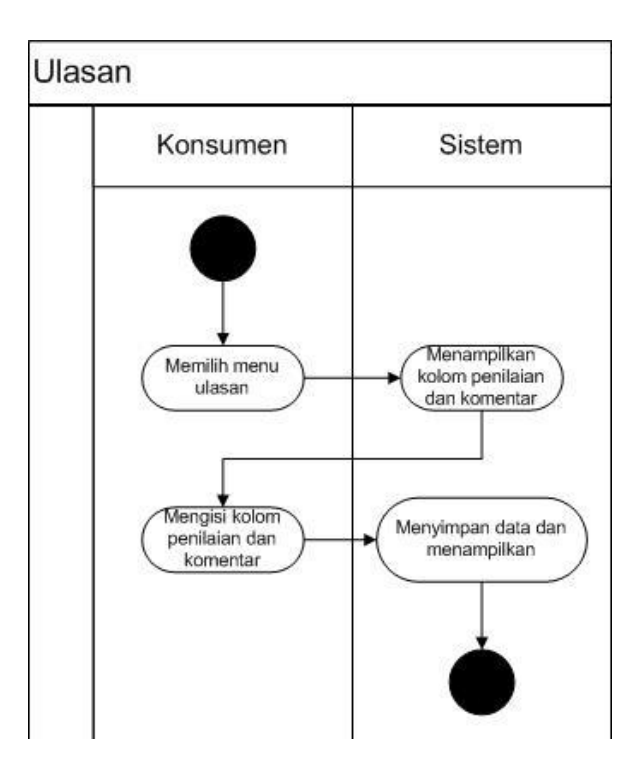

Gambar 3. 11 Activity Diagram Ulasan

## **3.3.3.3 Activity Diagram Update Menu Baru**

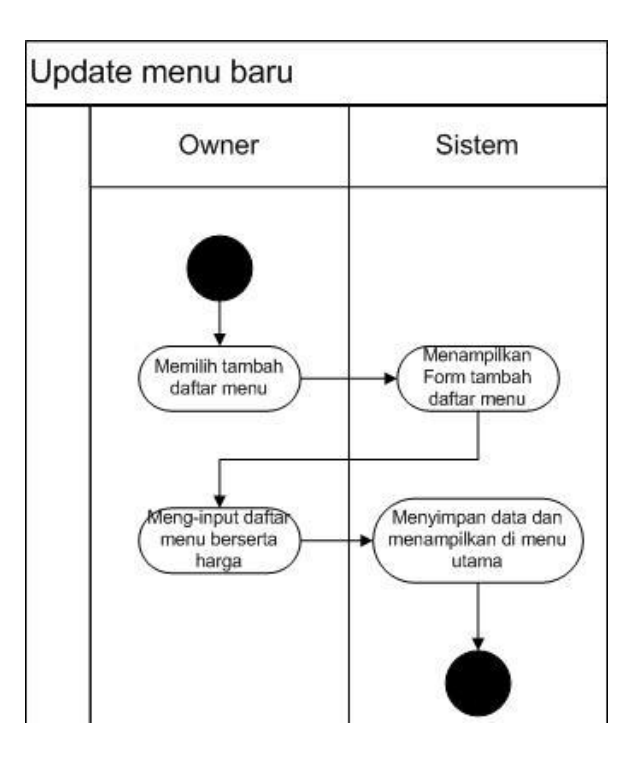

Gambar 3. 12 Activity Diagram Update menu baru

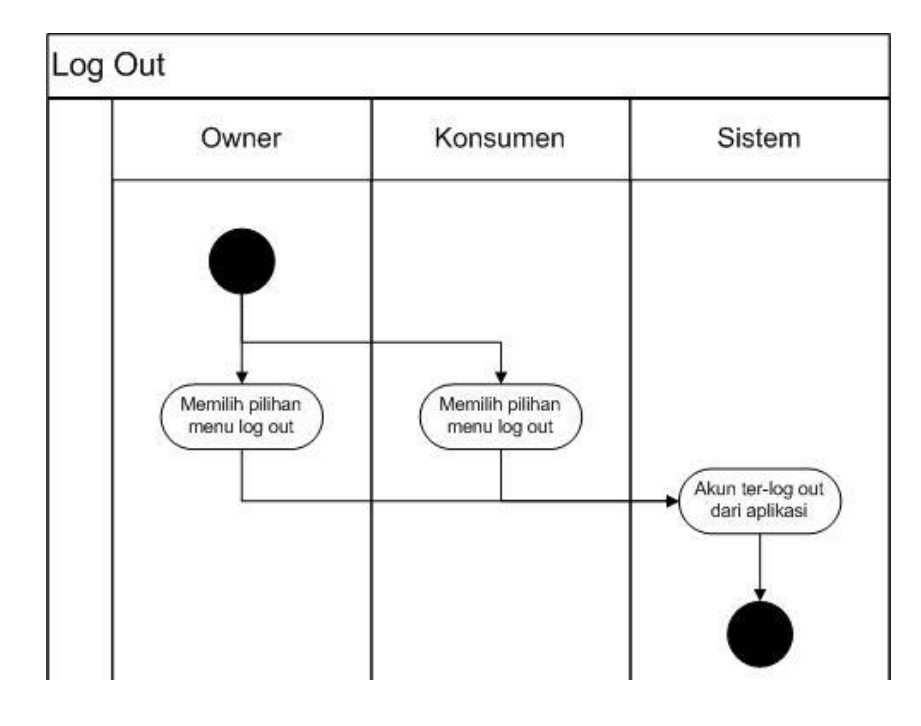

## **3.3.3.4 Activity Diagram Log Out**

Gambar 3. 13 Activity Diagram Log Out

#### **3.3.3.5 Sequens Diagram Daftar Konsumen**

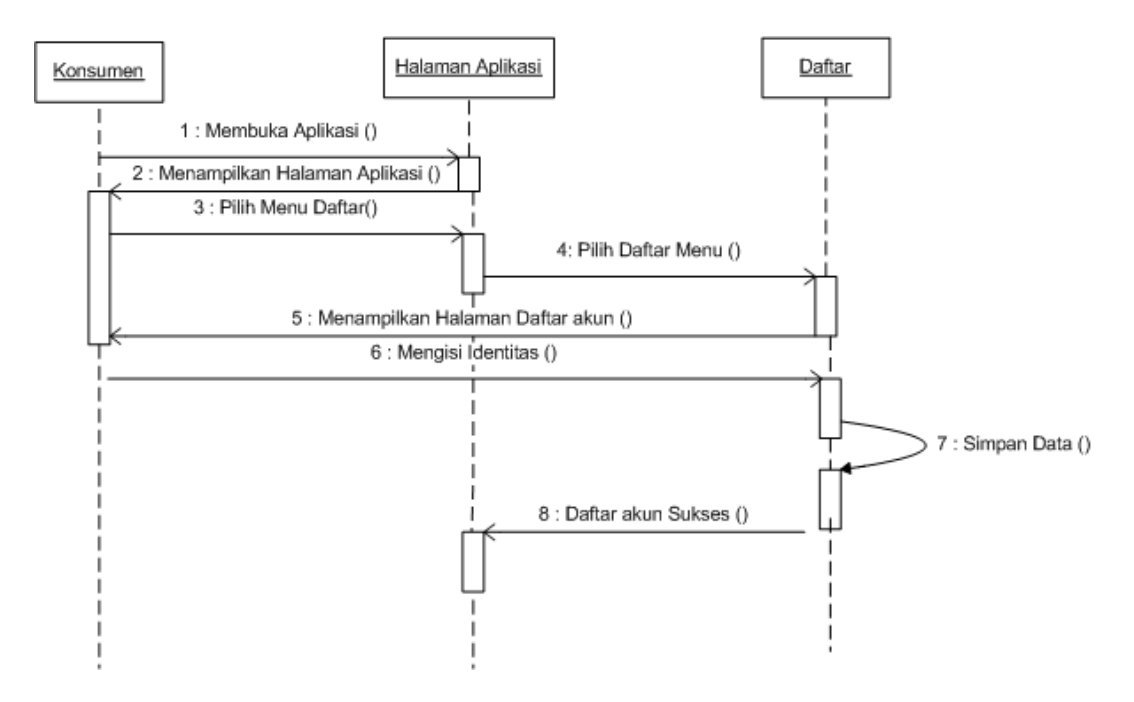

Gambar 3. 14 Sequence Diagram Daftar Konsumen

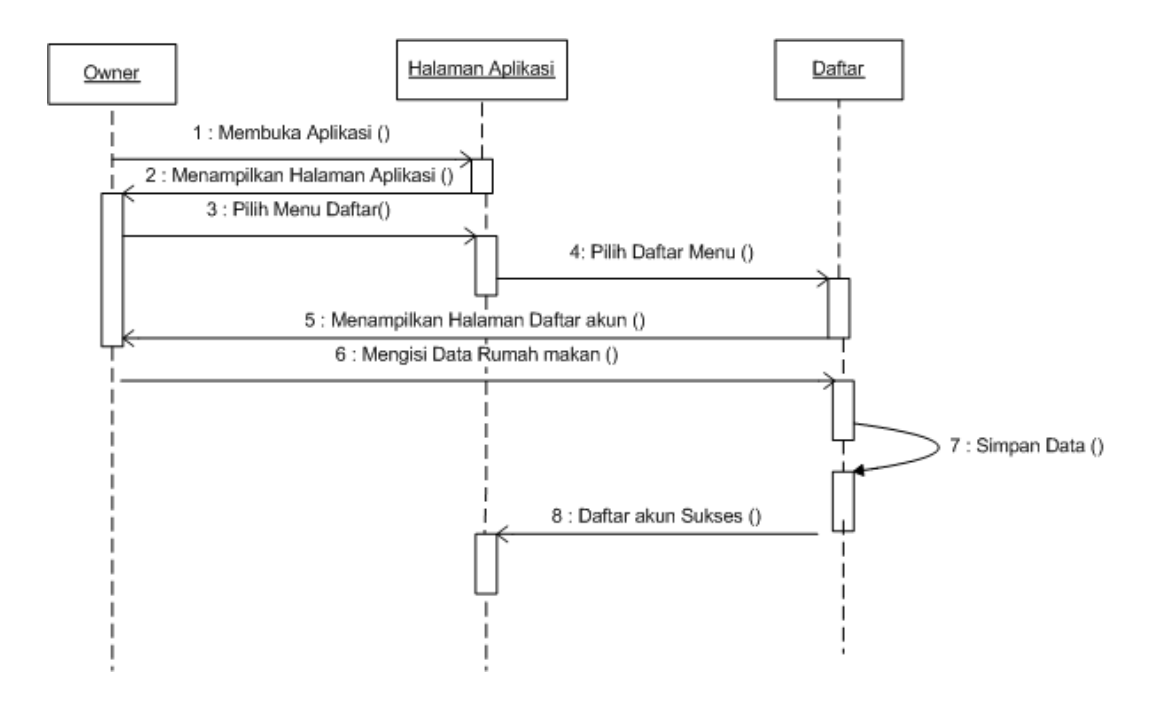

**3.3.3.6 Sequence Diagram Daftar Owner Rumah makan**

Gambar 3. 15 Sequence Diagram Daftar Owner Rumah Makan

## **3.3.3.7 Sequens Diagram Login konsumen**

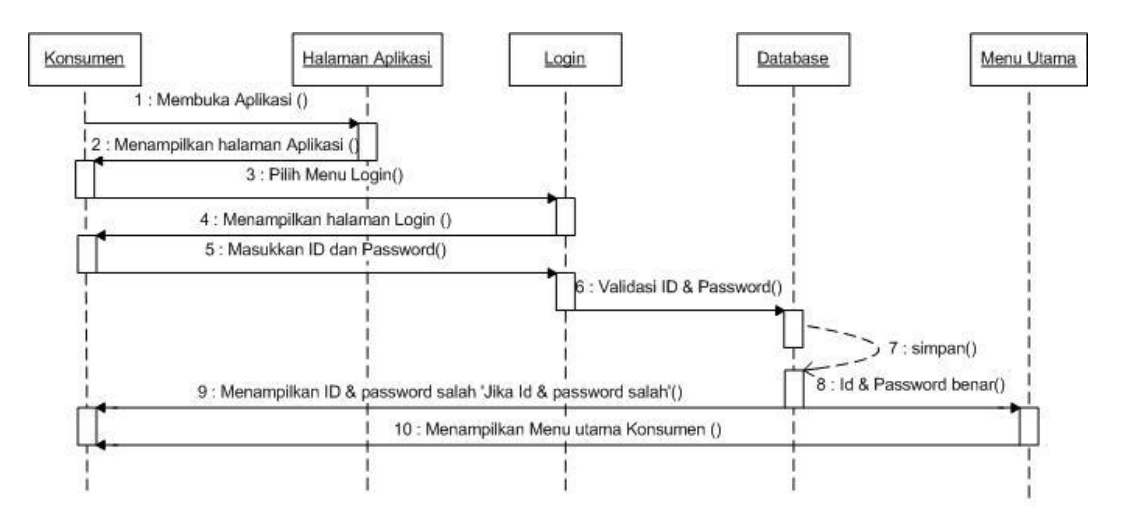

Gambar 3. 16 Sequence Diagram Login Konsumen

#### **3.3.3.8 Sequens Diagram Login Owner**

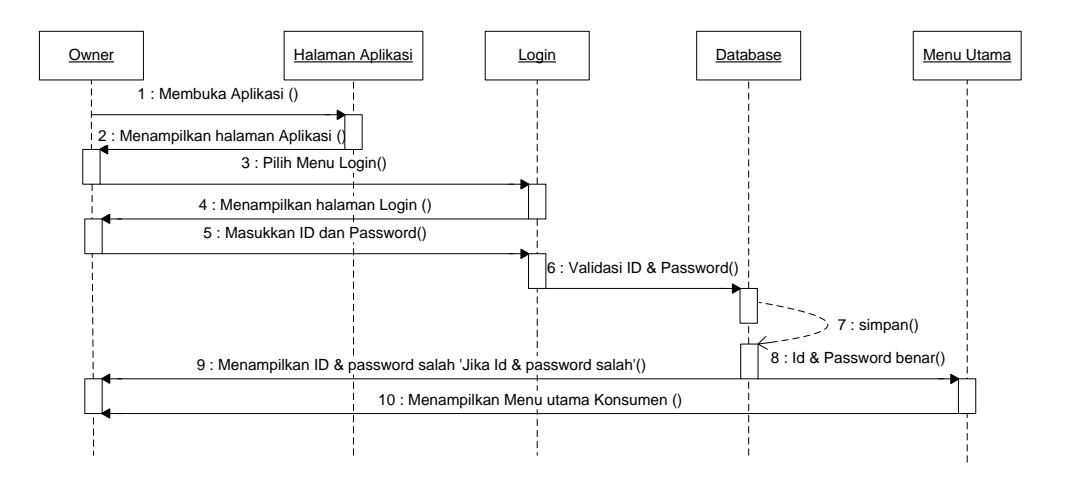

Gambar 3. 17 Sequence Diagram Login Owner

**3.3.3.9 Sequens Diagram Melihat List Rumah Makan**

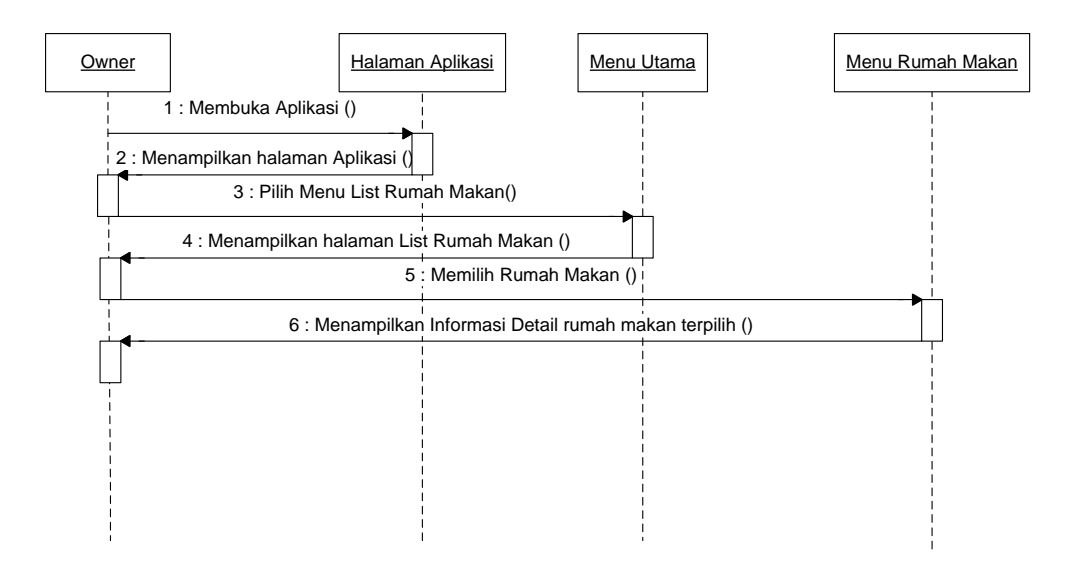

Gambar 3. 18 Sequence Diagram Melihat List Rumah Makan

#### **3.3.3.10 Sequens Diagram Memberikan Ulasan**

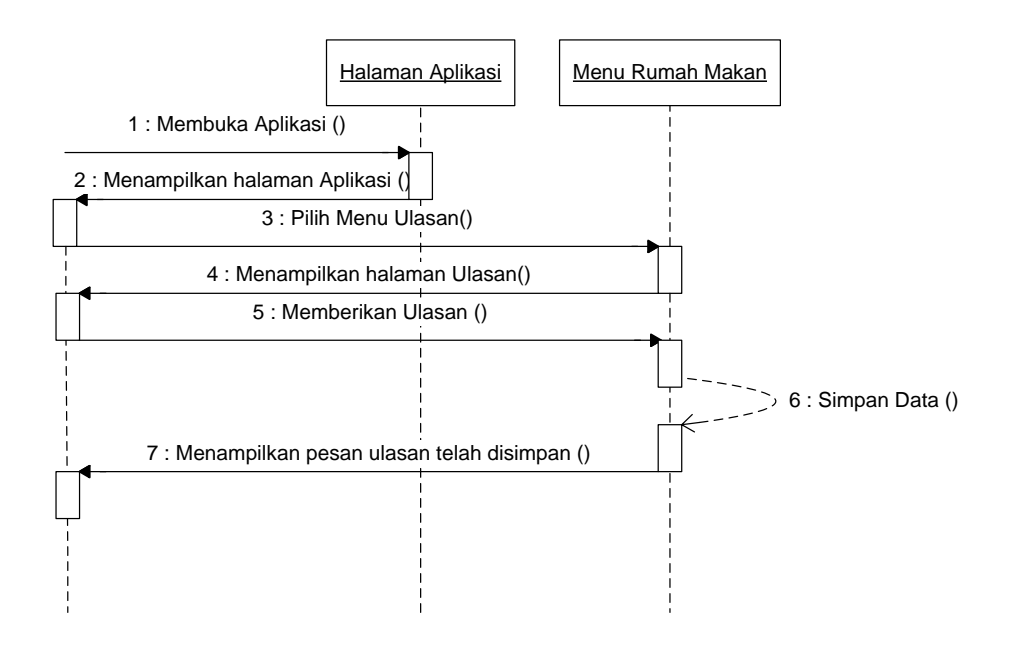

Gambar 3. 19 Sequence Diagram Memberikan Ulasan

## **3.3.3.11 Sequence Diagram Menyajikan Informasi Rumah Makan**

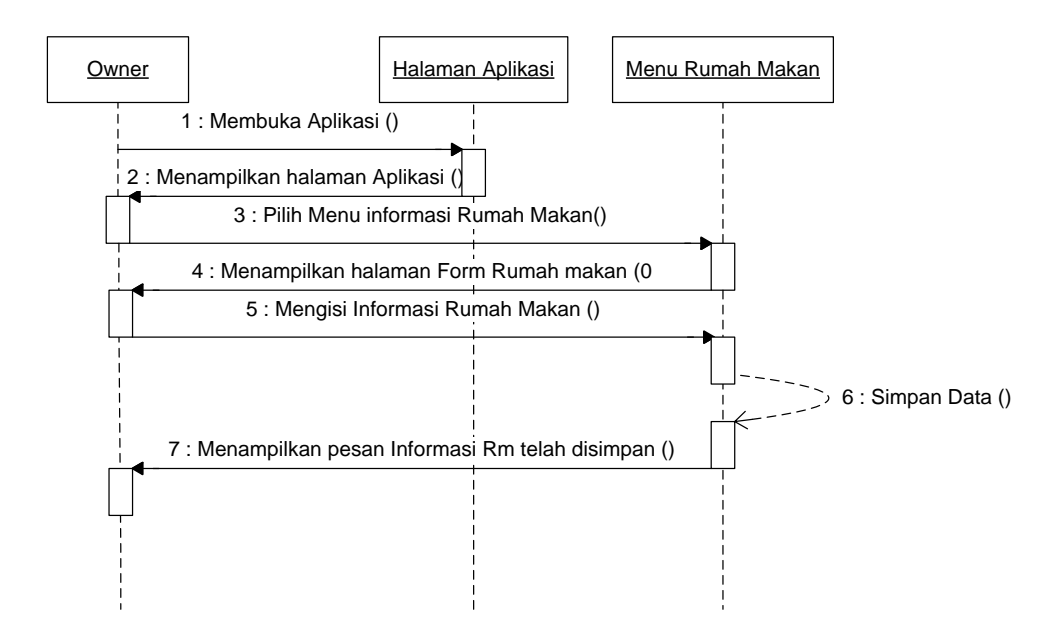

Gambar 3. 20 Sequence Diagram Menyajikan Informasi Rumah Makan

#### **3.3.3.12Sequens Diagram Update Menu**

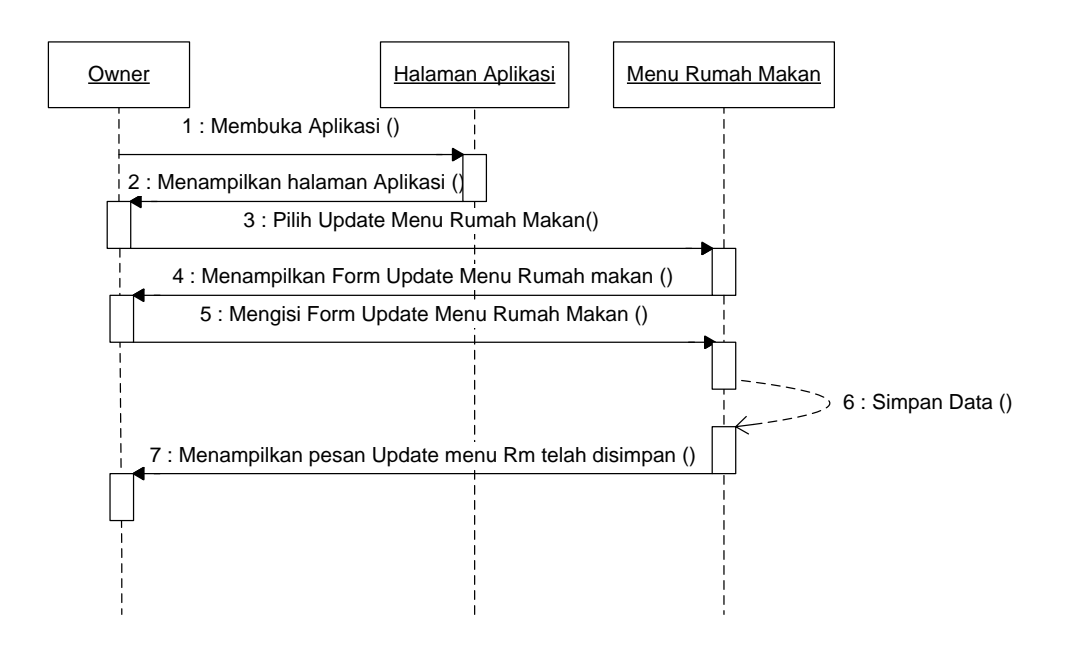

Gambar 3. 21 Sequence Diagram Update Menu

## **3.3.3.13 Sequens Diagram Log Out Konsumen**

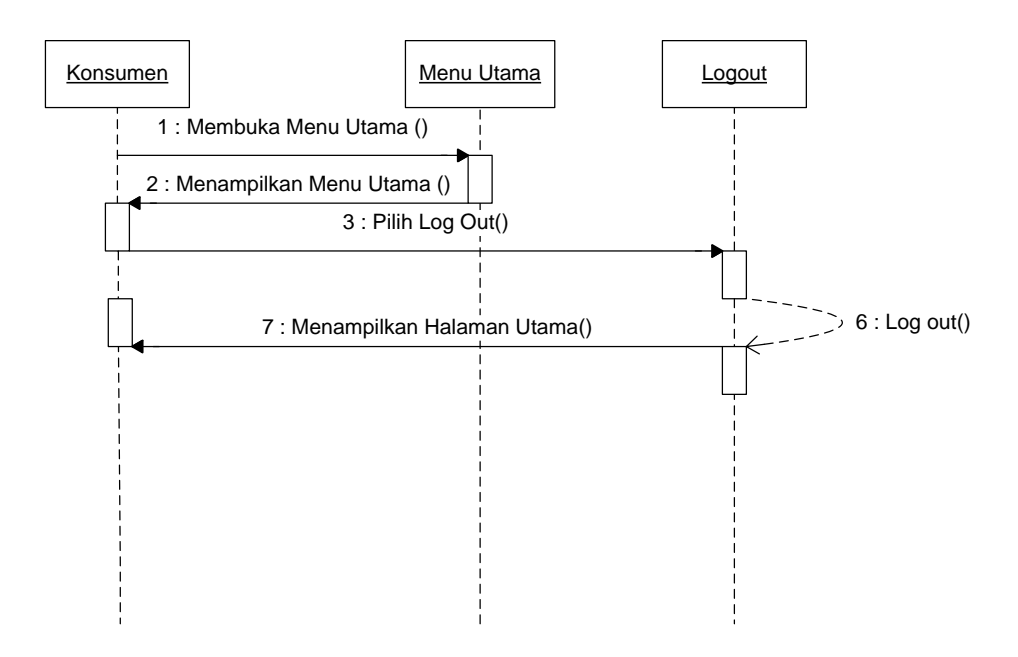

Gambar 3. 22 Sequence Diagram Log Out Konsumen

## **3.3.3.14 Sequens Diagram Log Out Owner**

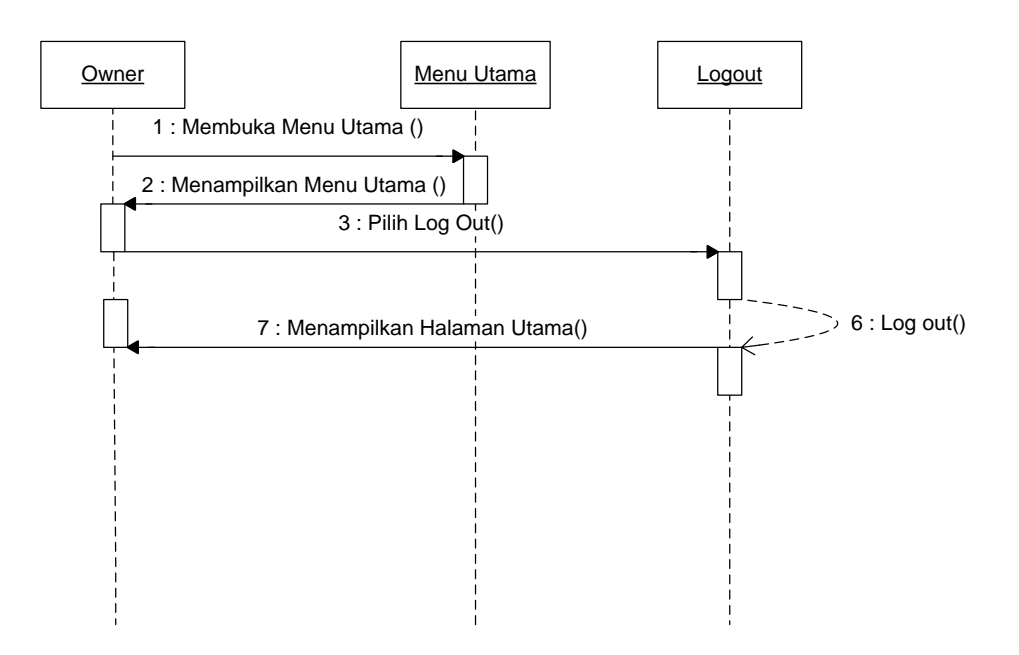

Gambar 3. 23 Sequence Diagram Log Out Owner

## **3.3.4 Class Diagram**

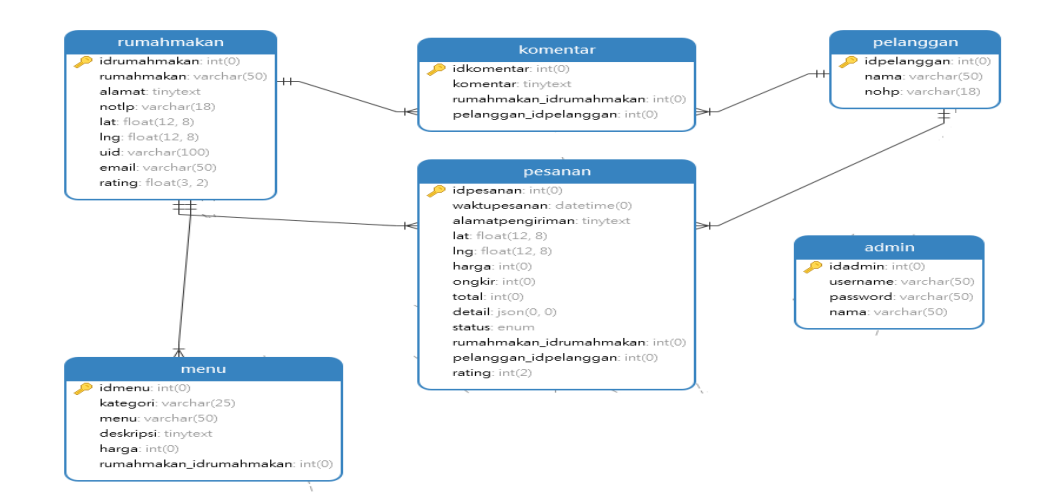

Gambar 3. 24 Class Diagram

### **3.3.5 Database CARIMAKAN**

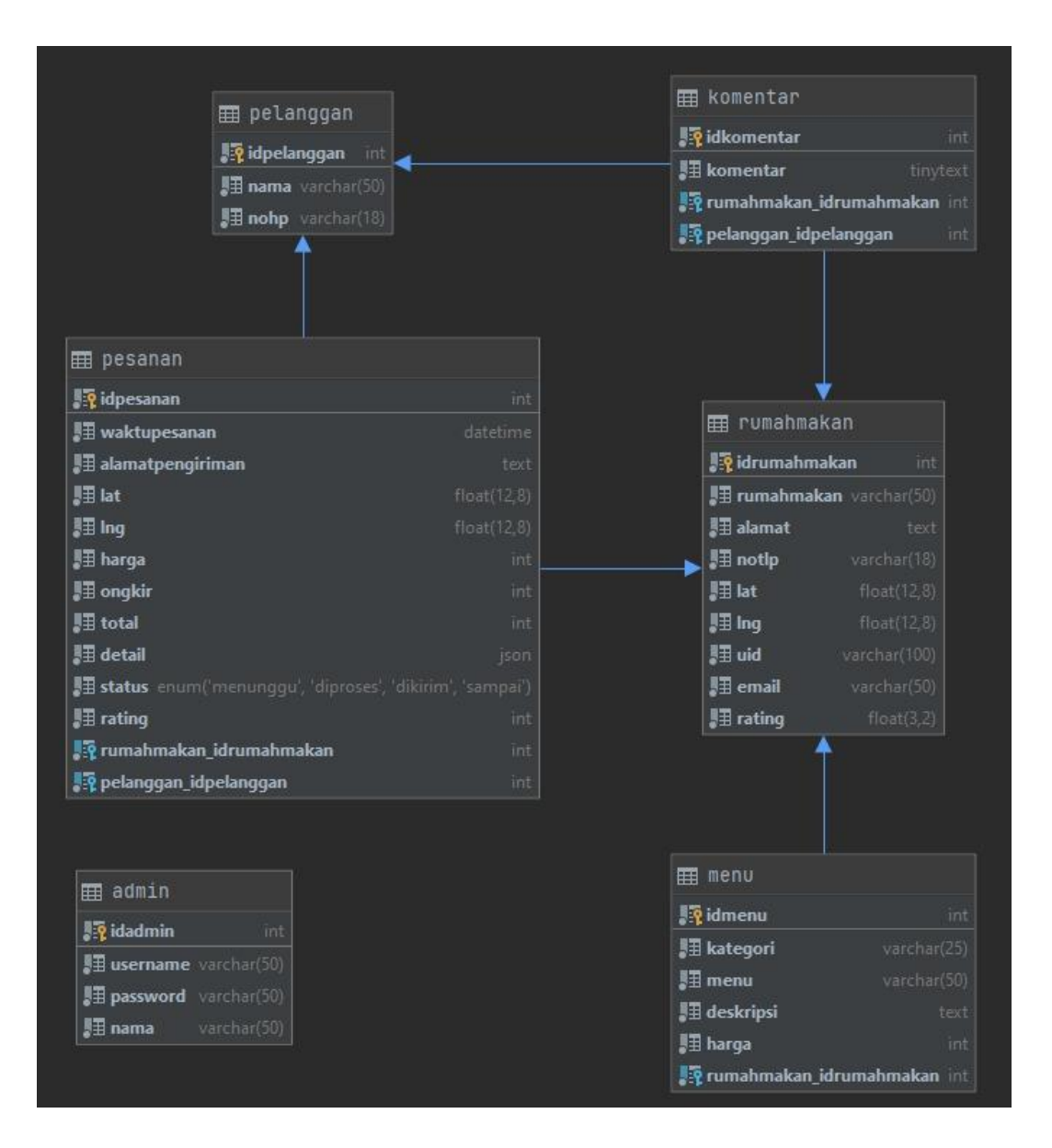

**Gambar 3.25 Database CARIMAKAN**

## **Kamus Data**

Kamus data merupakan penjabaran dari *class diagram*. Di dalam kamus data terdapat penjelasan dari nama-nama *field*, baik tentang *type field, size*, maupun keterangannya.

1. Kamus Data rumahmakan

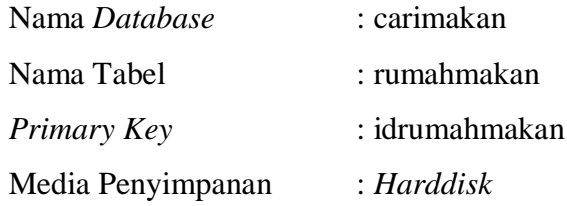

Tabel 3. 15 Kamus Data Tabel rumahmakan

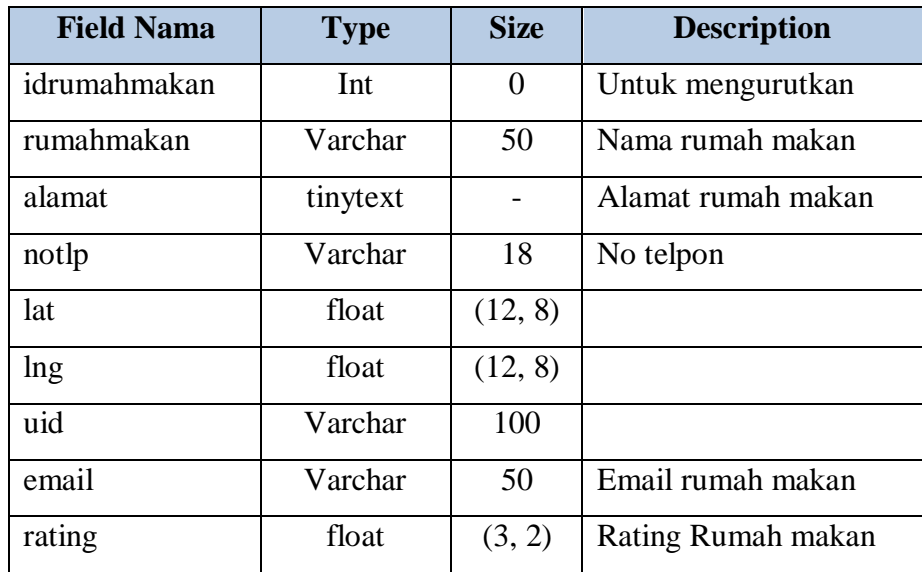

2. Kamus Data komentar

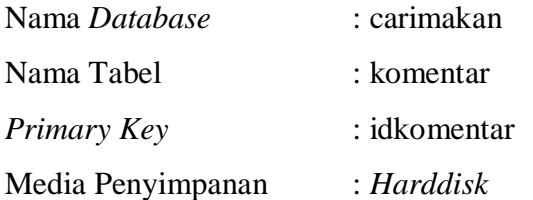

## Tabel 3. 16 Kamus Data komentar

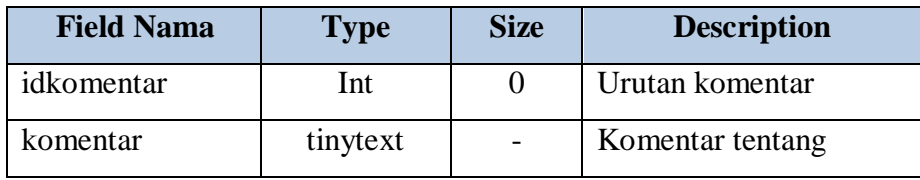

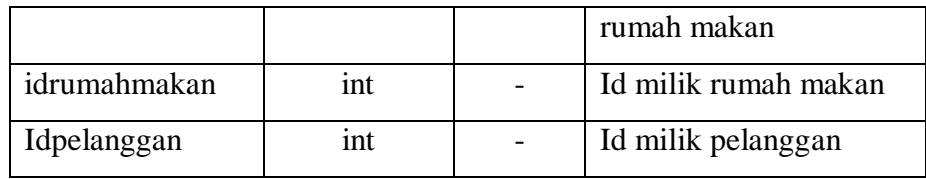

# 3. Kamus Data pelanggan

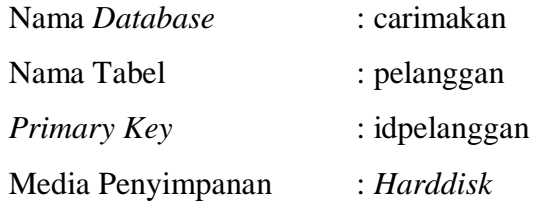

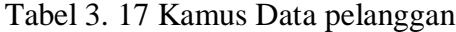

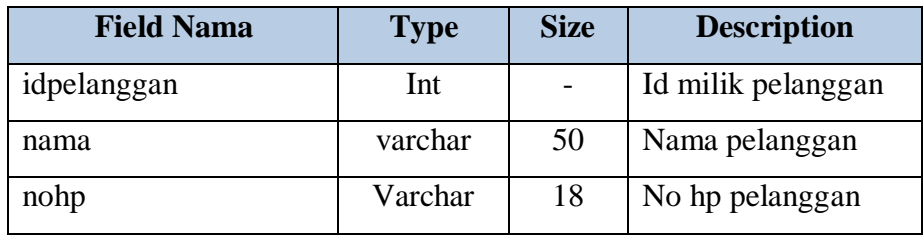

4. Kamus Data menu

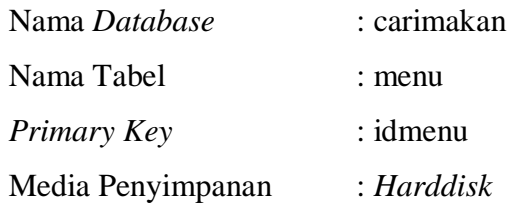

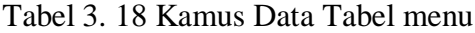

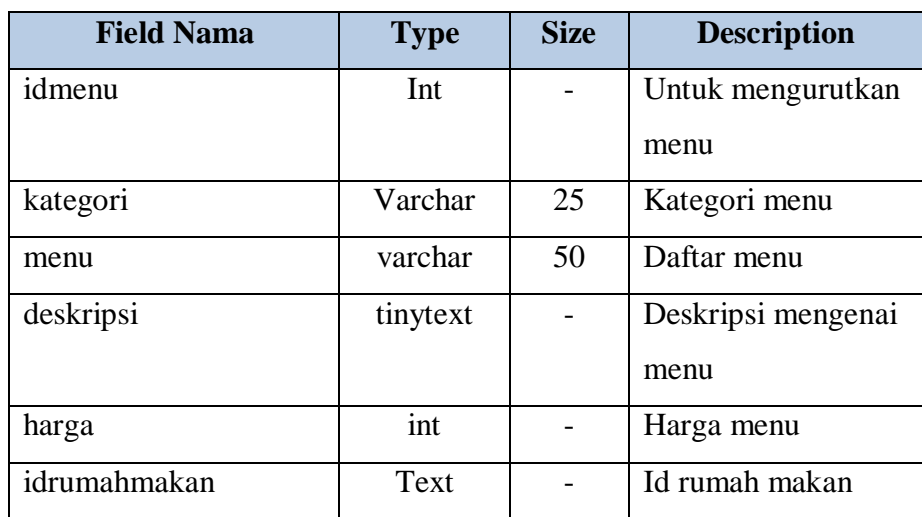

5. Kamus Data data\_pesanan

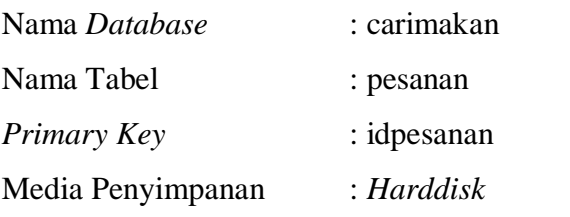

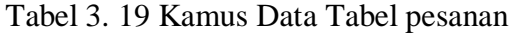

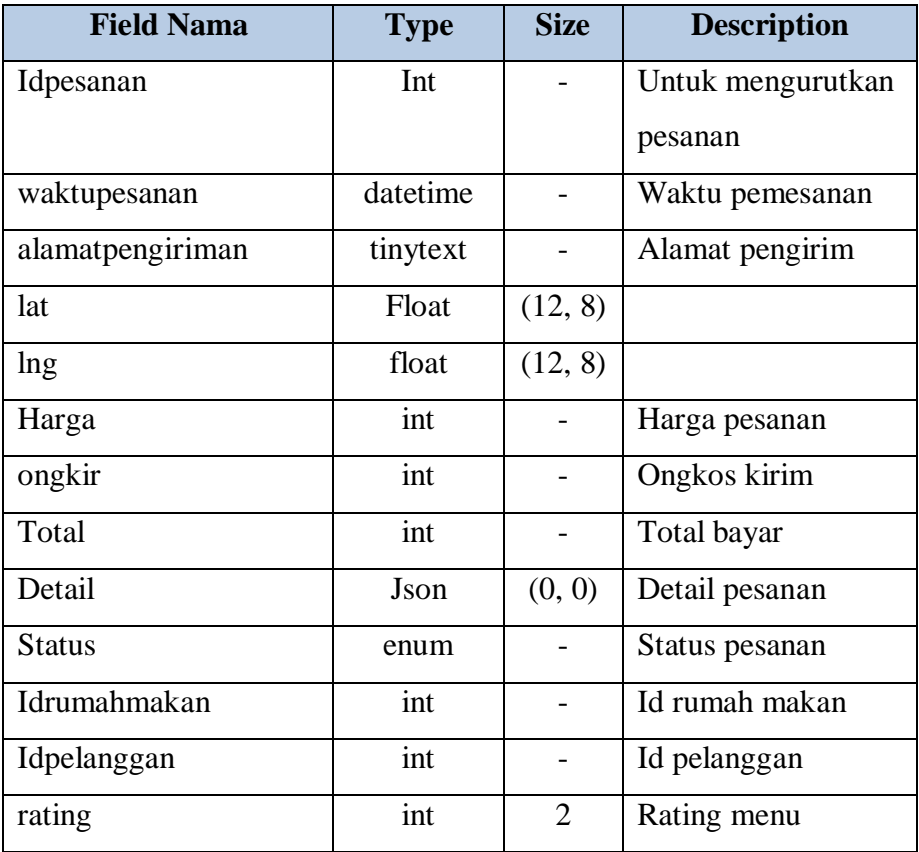

6. Kamus Data tb\_admin

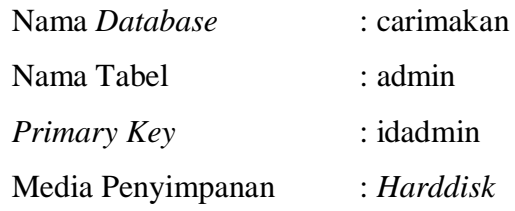

| <b>Field Nama</b> | <b>Type</b> | <b>Size</b> | <b>Description</b> |
|-------------------|-------------|-------------|--------------------|
| idadmin           | Int         |             | Untuk mengurutkan  |
|                   |             |             | lid admin          |
| Username          | varchar     | 50          | Username login     |
| password          | Varchar     | 50          | Passowrd login     |
| nama              | varchar     | 50          | Nama pengguna      |

Tabel 3. 20 Kamus Data Tabel admin

## **1.3.6 Rancangan Output dan Input**

Berikut ini adalah rancangan output dan input dalam sistem informasi pengaduan pelayanan masyarakat berbasis web mobile.

## **1.3.6.1 Rancangan Output**

## **1. Rancangan Output List RM (konsumen)**

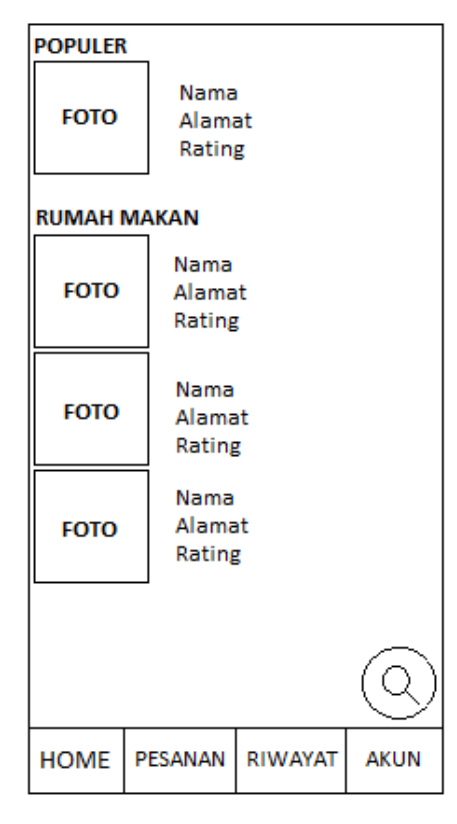

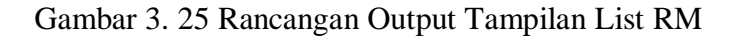

## **2. Rancangan Output Pesanan (konsumen)**

| Nama RM<br>pemesanan                   | Tangal dan jam | status              | pemesanan   |
|----------------------------------------|----------------|---------------------|-------------|
| Nama RM<br>Tangal dan jam<br>pemesanan |                | status              | pemesanan   |
| Nama RM<br>Tangal dan jam<br>pemesanan |                | status<br>pemesanan |             |
|                                        |                |                     |             |
|                                        |                |                     |             |
| <b>HOME</b>                            | PESANAN        | RIWAYAT             | <b>AKUN</b> |

Gambar 3. 26 Rancangan Output Tampilan Pesanan

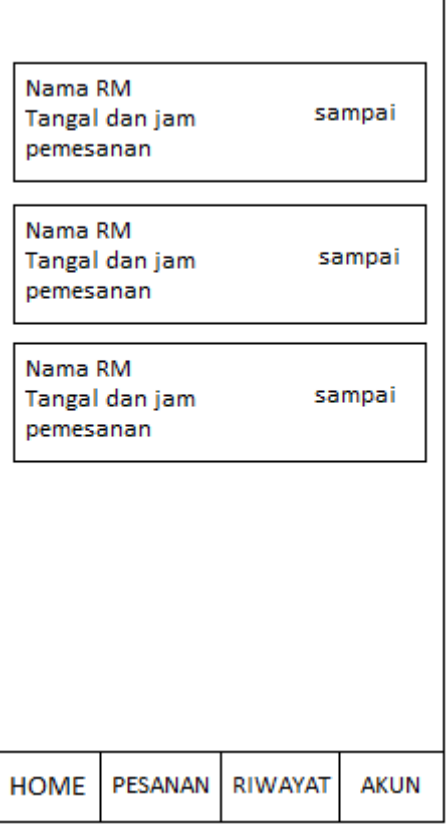

## **3. Rancangan Output Tampilan Riwayat**

Gambar 3. 27 Rancangan Output Tampilan Riwayat

**\**

## **4. Rancangan Output list pemesanan oleh konsumen (owner)**

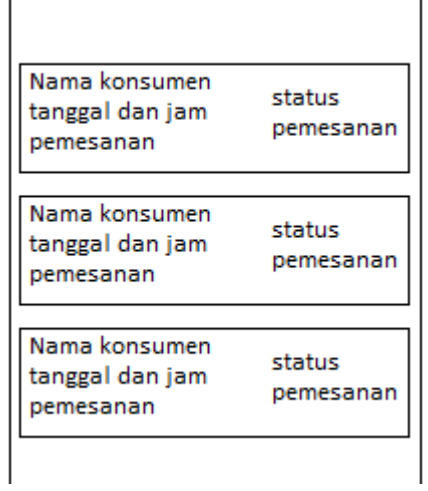

Gambar 3. 28 Rancangan Output list pemesanan oleh konsumen

## **5. Rancangan Output Tampilan Menu Rumah Makan**

| <b>TAMBAH</b> |                            |
|---------------|----------------------------|
| <b>FOTO</b>   | Nama<br>Deskripsi<br>Harga |
| <b>FOTO</b>   | Nama<br>Deskripsi<br>Harga |

Gambar 3. 29 Rancangan Output Tampilan Menu RM

## **6. Rancangan menu output ulasan oleh konsumen**

l,

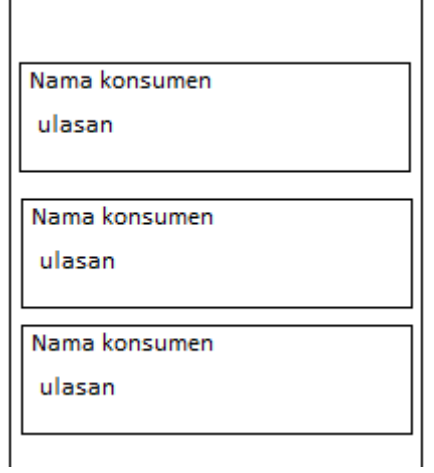

Gambar 3. 30 Rancangan Output Tampilan Ulasan

## **7. Rancangan output riwayat pesanan (owner)**

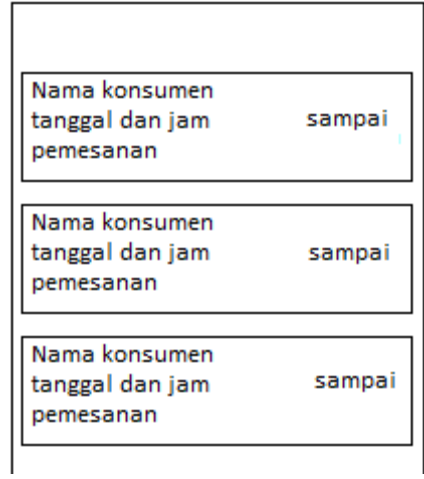

Gambar 3. 31 Rancangan Output Tampilan Riwayat pesanan

## **1.3.6.2 Rancangan Input**

**1. Rancangan Daftar Konsumen**

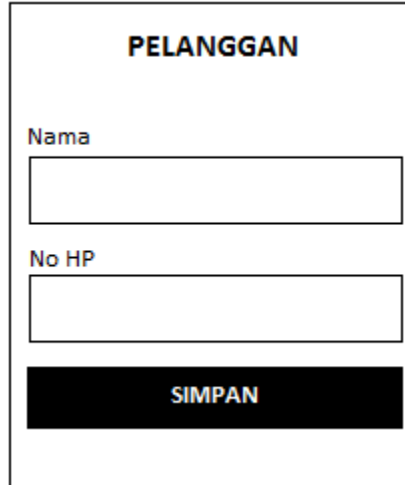

Gambar 3. 32 Rancangan Daftar Konsumen

## **2. Rancangan Login Konsumen**

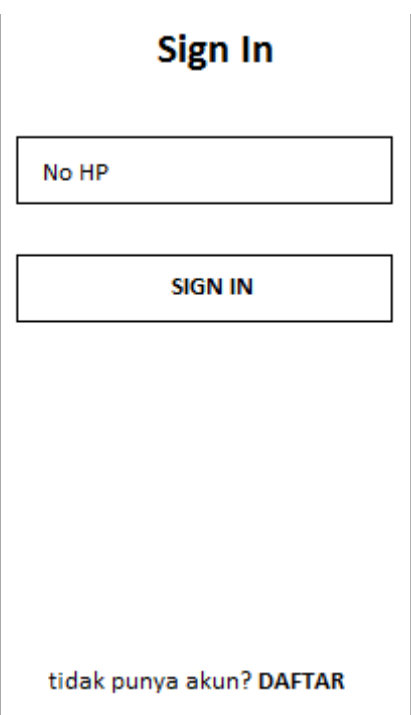

Gambar 3. 33 Rancangan Login Konsumen

**3. Rancangan Login Rumah Makan**

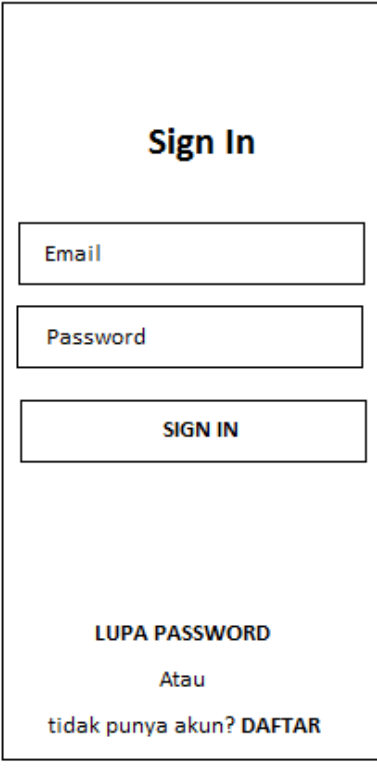

Gambar 3. 34 Rancangan Login RM

**4. Rancangan Daftar untuk Owner RM**

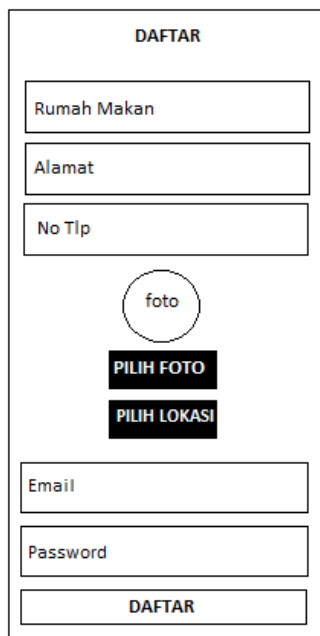

Gambar 3. 35 Rancangan Daftar Owner

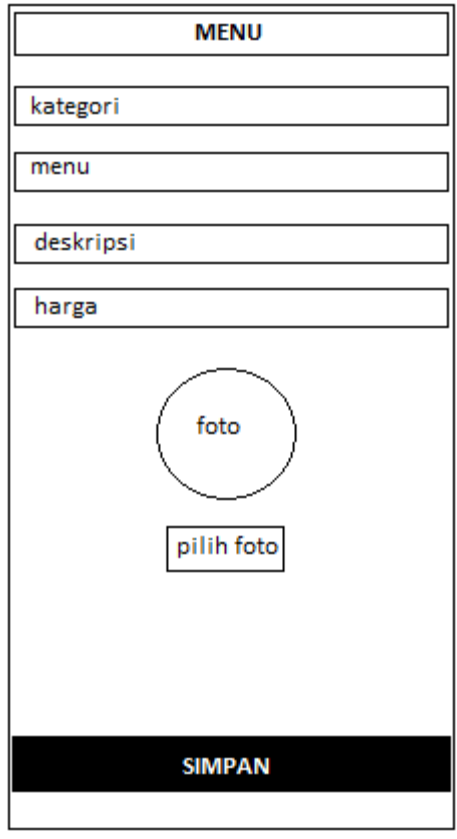

# **5. Rancangan Tampilan Tambah Menu**

Gambar 3. 36 Rancangan Tambah Menu

#### **MAPS** foto RM **PILIH LOKASI** Catatan Alamat Pengiriman Nama RM Alamat maps No Tlp  $\hat{x}$  rating pesanan ringkasan pesanan nama menu foto deskripsi menu **Total Pembayaran** tambah harga nama menu foto deskripsi menu tambah harga Pesan komentar pesan

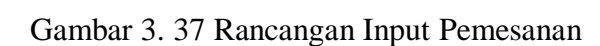

## **7. Rancangan Log Out Konsumen**

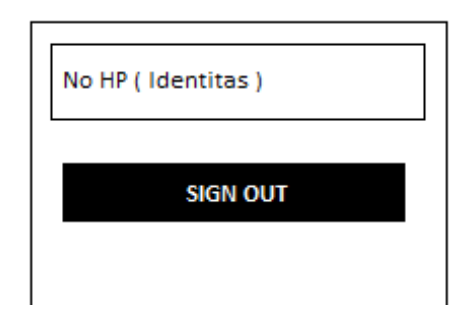

Gambar 3. 38 Rancangan Log Out Konsumen

# **6. Rancangan input pemesanan**

**8. Rancangan Log Out Owner**

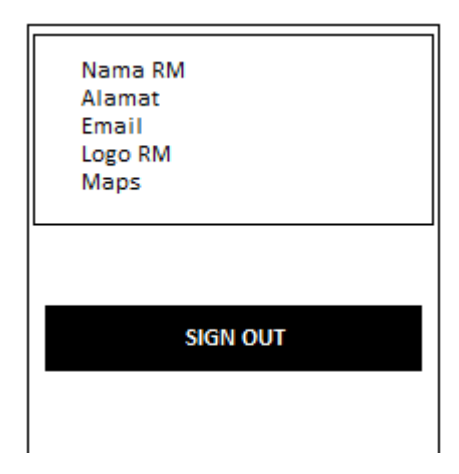

Gambar 3. 39 Rancangan Log Out Owner